# Quick Guide - [Audience](https://help.mikrotik.com/docs/display/QG/Quick+Guide+-+Audience+series) series

**Models:** RBD25G-5HPacQD2HPnD (Audience), RBD25GR-5HPacQD2HPnD&R11e-LTE6 (Audience LTE6 kit)

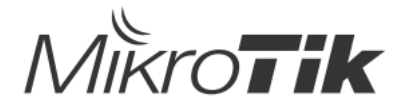

# **EN - English - Quick Guide**:

- This device needs to be upgraded to RouterOS v6.46 or the latest version to ensure compliance with local authority regulations!
- It is the end users responsibility to follow local country regulations, including operation within legal frequency channels, output power, cabling requirements, and Dynamic *Frequency Selection (DFS) requirements. All MikroTik radio devices must be professionally installed.*

This document covers models: (RBD25G-5HPacQD2HPnD (Audience), RBD25GR-5HPacQD2HPnD&R11e-LTE6 (Audience LTE6 kit)).

This is Wireless Network Device. You can find the product model name on the case label (ID).

Please visit the user manual page on <https://mt.lv/um> for the full up to date user manual. Or scan the QR code with your mobile phone.

Technical specifications, brochures, and more info about products at <https://mikrotik.com/products>

Configuration manual for software in your language with additional information can be found at <https://mt.lv/help>

MikroTik devices are for professional use. If you do not have qualifications please seek a consultant <https://mikrotik.com/consultants>

This Device accepts input of a 24V DC power adapter, which is provided in the original packaging of this device. This Device can be powered via a DC jack or using a PoE injector (Provided in the packaging).

### **First steps:**

- Insert Micro SIM card, only the LTE6 model.
- For the (RBD25G-5HPacQD2HPnD (Audience)), model connect ISP cable to the first Ethernet port. Make sure the ISP is allowing hardware change and will issue an automatic IP address.
- Plug the included power adapter to start up the device.
- The device will boot up, the front led indicator will light in solid blue, and the Wireless network will be available for connecting.<br>Open network connections on your PC and search for MikroTik wireless network and connec
- Once connected to the wireless network, open [https://192.168.88.1](https://192.168.88.1/) in your web browser to start configuration, since there is no password by default, you will be logged in
- automatically. Click the (Check for updates) button and update your RouterOS software to the latest version, LTE6 model needs to have a valid SIM card.
- Choose (WebFig) tab, on the left menu, choose (CAPsMAN).
- Click on the (Security Cfg). Click to add new:
- Choose (Authentication Type: WPA PSK, WPA2 PSK; Encryption: aes ccm; Passphrase: strongwirelesspassword;)
- Click OK.
- Click on the (Configurations) tab.
- Choose one interface example: cfg-2ghz.
- Find the (Security) and choose the previously created profile: security1.
- Find the (Country) and set your Country.
- Click OK.
- Same for the cfg-5ghz-ac interface.
- On the left menu choose (System>Password). Enter the password for the device and click (Change).

#### **Safety Information:**

- Before you work on any MikroTik equipment, be aware of the hazards involved with electrical circuitry, and be familiar with standard practices for preventing accidents. The installer should be familiar with network structures, terms, and concepts.
- Use only the power supply and accessories approved by the manufacturer, and which can be found in the original packaging of this product.
- This equipment is to be installed by trained and qualified personnel, as per these installation instructions. The installer is responsible for making sure, that the Installation of the<br>equipment is compliant with local and
- This product is intended to be installed indoors. Keep this product away from water, fire, humidity, or hot environments.
- We cannot guarantee that no accidents or damage will occur due to the improper use of the device. Please use this product with care and operate at your own risk! In the case of device failure, please disconnect it from power. The fastest way to do so is by unplugging the power adapter from the power outlet.

**Exposure to Radio Frequency Radiation:** This MikroTik equipment complies with the FCC, IC, and European Union radiation exposure limits set forth for an uncontrolled environment. This MikroTik device should be installed and operated no closer than 20 centimeters from your body, occupational user, or the general public.

Manufacturer: Mikrotikls SIA, Brivibas gatve 214i Riga, Latvia, LV1039.

# **BG - Български. Бързо ръководство**:

Това устройство трябва да бъде надстроено до RouterOS v6.46 или най-новата версия, за да се гарантира спазването на местните регулаторни *разпоредби.*  $\mathbf{A}$ 

Крайните потребители са отговорни за спазването на местните разпоредби, включително работата в рамките на законни честотни канали, извеждане на продукция изисквания за захранване, окабеляване и изисквания за динамичен избор на честота (DFS). Всички радиоустройства на МікгоТік трябва да *бъдат професионално инсталиран.*

Този документ обхваща модели: (RBD25G-5HPacQD2HPnD (Audience), RBD25GR-5HPacQD2HPnD & R11e-LTE6 (Audience LTE6 kit))

Това е устройство за безжична мрежа. Можете да намерите името на модела на продукта на етикета на регистъра (ID).

Моля, посетете страницата с ръководството за потребителя на [https://mt.lv/um](https://translate.googleusercontent.com/translate_c?depth=1&rurl=translate.google.com&sl=en&sp=nmt4&tl=bg&u=https://mt.lv/um&xid=17259,15700022,15700186,15700191,15700259,15700271&usg=ALkJrhgMo9eAlPEIyOhAFnXIc_cSlEZLTQ)[-bg](https://mt.lv/um-bg) за пълното актуализирано ръководство за употреба. Или сканирайте QR кода с мобилния си телефон.

Технически спецификации, брошури и повече информация за продуктите на [https://mikrotik.com/products](https://translate.googleusercontent.com/translate_c?depth=1&rurl=translate.google.com&sl=en&sp=nmt4&tl=bg&u=https://mikrotik.com/products&xid=17259,15700022,15700186,15700191,15700259,15700271&usg=ALkJrhhW1tyShmK9J3Pl2xWD1pse6QDCkA)

Ръководство за конфигуриране на софтуер на вашия език с допълнителна информация можете да намерите на [https://mt.lv/help](https://translate.googleusercontent.com/translate_c?depth=1&rurl=translate.google.com&sl=en&sp=nmt4&tl=bg&u=https://mt.lv/help&xid=17259,15700022,15700186,15700191,15700259,15700271&usg=ALkJrhgfoOm7FMTeg3wlGwT44bVOxS1BrA)[-bg](https://mt.lv/help-bg)

Устройствата MikroTik са за професионална употреба. Ако нямате квалификация, моля, потърсете консултант [https://mikrotik.com/consultants](https://translate.googleusercontent.com/translate_c?depth=1&rurl=translate.google.com&sl=en&sp=nmt4&tl=bg&u=https://mikrotik.com/consultants&xid=17259,15700022,15700186,15700191,15700259,15700271&usg=ALkJrhj3vCzONY6yVbtbkIQVzlnWEp4UgA)

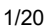

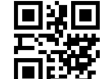

Това устройство приема вход на 24V DC адаптер за захранване, който се предлага в оригиналната опаковка на това устройство. Това устройство може да се захранва чрез DC жак или с помощта на PoE инжектор (предоставен в опаковката).

#### **Първи стъпки:**

- Поставете Micro SIM карта, само модел LTE6.
	- За ( *RBD25G-5HPacQD2HPnD (Audience))* модел свържете ISP кабел към първия Ethernet порт. Уверете се, че ISP позволява промяна на хардуера и ще издаде автоматичен IP адрес.
	- Включете включения захранващ адаптер, за да стартирате устройството.
	- Устройството ще се зареди, предният светодиоден индикатор ще светне в синьо и безжичната мрежа ще бъде достъпна за свързване.
	- Отворете мрежовите връзки на вашия компютър и потърсете безжична мрежа MikroTik и се свържете към нея.<br>След като сте свързани към безжичната мрежа, отворете [https://192.168.88.1](https://translate.googleusercontent.com/translate_c?depth=1&rurl=translate.google.com&sl=en&sp=nmt4&tl=bg&u=https://192.168.88.1/&usg=ALkJrhgL5gzPUnT7mVD8gLIuPQBICPELwA) във вашия уеб браузър, за да стартирате кон няма парола, ще влезете автоматично в системата.
	- Щракнете върху бутона (Check for updates) и актуализирайте софтуера на RouterOS до най-новата версия, LTE6 моделът трябва да има валидна SIM карта.<br>Изберете раздела (WebFig), в лявото меню изберете (CAPsMAN).
	-
	- Кликнете върху (Security Cfg).
	- Кликнете, за да добавите ново: Изберете (Authentication Type: WPA PSK, WPA2 PSK; Encryption: aes ccm;
	- Passphrase: strongwirelesspassword;) Щракнете върху OK.
	- Кликнете върху раздела (Configurations).
	-
	- Изберете един пример за интерфейс: cfg-2ghz. Намерете (Security) и изберете предварително създадения профил: security1.
	- Намерете (Country) и задайте вашата държава.
	- Щракнете върху OK.
	- Същото е и за интерфейса cfg-5ghz-ac.
	- В лявото меню изберете (System>Password). Въведете паролата за устройството и щракнете върху (Change).

#### **Информация за безопасност:**

- Преди да работите с всяко оборудване на MikroTik, имайте предвид опасностите, свързани с електрическата верига, и се запознайте със стандартните практики за предотвратяване на злополуки. Инсталаторът трябва да е запознат с мрежовите структури, термини и понятия.<br>Използвайте само захранването и аксесоарите, одобрени от производителя, и които можете да намерите в оригиналната о
- Това оборудване трябва да се монтира от обучен и квалифициран персонал съгласно тези инструкции за монтаж. Инсталаторът отговаря за това, че инсталирането
- на оборудването е в съответствие с местните и националните електрически кодове. Не се опитвайте да разглобявате, ремонтирате или модифицирате устройството.<br>Този продукт е предназначен за инсталиране на закрито. Дръжте тоз
- Не можем да гарантираме, че няма злополуки или повреди поради неправилна употреба на устройството. Моля, използвайте внимателно този продукт и работете на свой риск!
- В случай на повреда на устройството, моля, изключете го от захранването. Най-бързият начин да направите това е чрез изключване на захранващия адаптер от контакта.

**Излагане на радиочестотно излъчване:**Това оборудване MikroTik отговаря на ограниченията за радиация на радиационната радиация FCC, IC и Европейския съюз, определени за неконтролирана среда.Това устройство MikroTik трябва да бъде инсталирано и експлоатирано на не по-малко от 20 сантиметра от вашето тяло, професионален потребител или широката общественост.

Производител: Mikrotikls SIA, Brivibas gatve 214i Рига, Латвия, LV1039.

# **CS - Česko. Rychlý průvodce**:

- A Toto zařízení musí být upgradováno na RouterOS v6.46 nebo na nejnovější verzi, aby bylo zajištěno dodržování předpisů místních úřadů.
- Je odpovědností koncových uživatelů dodržovat místní předpisy, včetně provozu v rámci legálních frekvenčních kanálů, výstupů požadavky na napájení, kabeláž a dynamický<br>výběr frekvence (DFS). Všechna rádiová zařízení MikroT

Tento dokument zahrnuje modely: (RBD25G-5HPacQD2HPnD (Audience), RBD25GR-5HPacQD2HPnD a R11e-LTE6 (Audience LTE6 kit))

Toto je bezdrátové síťové zařízení. Název modelu produktu najdete na štítku případu (ID).

Úplnou aktuální uživatelskou příručku naleznete na stránce uživatelské příručky na [adrese](https://translate.googleusercontent.com/translate_c?depth=1&rurl=translate.google.com&sl=en&sp=nmt4&tl=cs&u=https://mt.lv/um&xid=17259,15700022,15700186,15700191,15700259,15700271&usg=ALkJrhjyrgLFF5rhkcK8kVXuw-6fdRuprQ) [https://mt.lv/um](https://translate.googleusercontent.com/translate_c?depth=1&rurl=translate.google.com&sl=en&sp=nmt4&tl=cs&u=https://mt.lv/um&xid=17259,15700022,15700186,15700191,15700259,15700271&usg=ALkJrhjyrgLFF5rhkcK8kVXuw-6fdRuprQ)[-cs.](https://mt.lv/um-cs) Nebo naskenujte QR kód pomocí mobilního telefonu.

Technické specifikace, brožury a další informace o produktech na [adrese](https://translate.googleusercontent.com/translate_c?depth=1&rurl=translate.google.com&sl=en&sp=nmt4&tl=cs&u=https://mikrotik.com/products&xid=17259,15700022,15700186,15700191,15700259,15700271&usg=ALkJrhi3vdoQ06_Gz6Lh3x62MlS5MJfk2g) [https://mikrotik.com/products](https://translate.googleusercontent.com/translate_c?depth=1&rurl=translate.google.com&sl=en&sp=nmt4&tl=cs&u=https://mikrotik.com/products&xid=17259,15700022,15700186,15700191,15700259,15700271&usg=ALkJrhi3vdoQ06_Gz6Lh3x62MlS5MJfk2g)

Konfigurační příručku pro software ve vašem jazyce s dalšími informacemi naleznete na adrese [https://mt.lv/help](https://translate.googleusercontent.com/translate_c?depth=1&rurl=translate.google.com&sl=en&sp=nmt4&tl=cs&u=https://mt.lv/help&xid=17259,15700022,15700186,15700191,15700259,15700271&usg=ALkJrhh1J2K3YvqjEx7Ru1YxONgnhcbNLw)[-cs](https://mt.lv/help-cs)

Zařízení MikroTik jsou určena pro profesionální použití. Pokud nemáte kvalifikaci, vyhledejte konzultanta [https://mikrotik.com/consultants](https://translate.googleusercontent.com/translate_c?depth=1&rurl=translate.google.com&sl=en&sp=nmt4&tl=cs&u=https://mikrotik.com/consultants&xid=17259,15700022,15700186,15700191,15700259,15700271&usg=ALkJrhi662zpekDZJoOV4Key8OQZgJJlhA)

Toto zařízení přijímá vstup 24 V DC napájecího adaptéru, který je součástí originálního balení tohoto zařízení. Toto zařízení lze napájet pomocí stejnosměrného konektoru nebo pomocí injektoru PoE (je součástí balení).

## **První kroky:**

- 
- Vložte Micro SIM kartu, pouze model LTE6.<br>U modelu ( *RBD25G-5HPacQD2HPnD (Audience))* připojte kabel ISP k prvnímu portu Ethernet. Ujistěte se, že poskytovatel internetových služeb umožňuje změnu hardwaru a vydá automatickou adresu IP.
- 
- Připojte dodaný napájecí adaptér a spusťte zařízení. Zařízení se spustí, přední LED dioda se rozsvítí modře a pro připojení bude k dispozici bezdrátová síť.
- Otevřete v počítači síťová připojení, vyhledejte bezdrátovou síť MikroTik a připojte se k ní.
- Po připojení k bezdrátové síti otevřete [https://192.168.88.1](https://translate.googleusercontent.com/translate_c?depth=1&rurl=translate.google.com&sl=en&sp=nmt4&tl=cs&u=https://192.168.88.1/&usg=ALkJrhjqoVuKF8RGIwctrCcVRjh9lcynPA) ve webovém prohlížeči spusťte konfiguraci, protože ve výchozím nastavení není žádné heslo, budete automaticky přihlášeni.
- Klikněte na tlačítko (Check for updates) a aktualizujte software RouterOS na nejnovější verzi. Model LTE6 musí mít platnou SIM kartu.
- Vyberte kartu (WebFig), v nabídce vlevo zvolte (CAPsMAN). Klikněte na (Security Cfg).
- 
- Klepnutím přidejte nové: Zvolte (Authentication Type: WPA PSK, WPA2 PSK; Encryption: aes ccm; Passphrase: strongwirelesspassword;)
- Klikněte na OK.
- Klikněte na záložku (Configurations).
- Vyberte jeden příklad rozhraní: cfg-2ghz.
- Najděte (Security) a vyberte dříve vytvořený profil: security1.
- Najděte (Country) a nastavte svou zemi.
- Klikněte na OK.
- Stejné pro rozhraní cfg-5ghz-ac.
- V nabídce vlevo zvolte (System>Password). Zadejte heslo zařízení a klikněte na (Change).
- 

#### **Bezpečná informace:**

- · Než začnete pracovat na jakémkoli zařízení MikroTik, uvědomte si rizika spojená s elektrickými obvody a seznamte se se standardními postupy pro předcházení
- 
- nehodám. Instalátor by měl být obeznámen se síťovými strukturami, termíny a koncepty. Používejte pouze napájecí zdroj a příslušenství schválené výrobcem, které najdete v originálním balení tohoto produktu.
- Toto zařízení musí instalovat vyškolený a kvalifikovaný personál podle těchto pokynů k instalaci. Instalátor odpovídá za to, že instalace zařízení je v souladu s místními a
- 
- národními elektrickými předpisy. Nepokoušejte se zařízení rozebírat, opravovat ani upravovat. Tento produkt je určen k instalaci uvnitř. Udržujte tento produkt mimo vodu, oheň, vlhkost nebo horké prostředí.

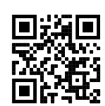

nebezpečí!

### 7/30/2021 Quick Guide - Audience series - Quick Guides - MikroTik Documentation

- · Nemůžeme zaručit, že v důsledku nesprávného používání zařízení nedojde k nehodám nebo poškození. Tento produkt používejte poatrně a používejte jej na vlastní
- V případě poruchy zařízení jej prosím odpojte od napájení. Nejrychlejším způsobem je odpojení napájecího adaptéru ze zásuvky.
- **Vystavení vysokofrekvenčnímu záření:** Toto zařízení MikroTik splňuje limity pro ozáření FCC, IC a Evropské unie stanovené pro nekontrolované prostředí. Toto zařízení MikroTik by mělo být instalováno a provozováno ne dále než 20 centimetrů od těla, profesionálního uživatele nebo široké veřejnosti.

Výrobce: Mikrotikls SIA, Brivibas gatve 214i Riga, Lotyšsko, LV1039.

# **DA - Dansk. Hurtig guide**:

- △ Denne enhed skal opgraderes til RouterOS v6.46 eller den nyeste version for at sikre overholdelse af lokale myndigheders regler.
- Det er slutbrugerens ansvar at følge lokale landes regler, herunder drift inden for lovlige frekvenskanaler, output strøm, kablingskrav og DFS-krav (Dynamic Frequency *Selection). Alle MikroTik-radioenheder skal være professionelt installeret.*

Dette dokument dækker modeller: (RBD25G-5HPacQD2HPnD (Audience), RBD25GR-5HPacQD2HPnD & R11e-LTE6 (Audience LTE6 kit))

Dette er trådløs netværksenhed. Du kan finde produktmodelnavnet på sagetiketten (ID).

Besøg siden med brugermanualen på [https://mt.lv/um](https://translate.googleusercontent.com/translate_c?depth=1&rurl=translate.google.com&sl=en&sp=nmt4&tl=da&u=https://mt.lv/um&xid=17259,15700022,15700186,15700191,15700259,15700271&usg=ALkJrhgNdMGi8cTVKz7IgPH1jnfnPojCVg)[-da](https://mt.lv/um-da) for den fulde ajourførte brugermanual. Eller skan QR-koden med din mobiltelefon.

Tekniske specifikationer, brochurer og mere info om produkter på [https://mikrotik.com/products](https://translate.googleusercontent.com/translate_c?depth=1&rurl=translate.google.com&sl=en&sp=nmt4&tl=da&u=https://mikrotik.com/products&xid=17259,15700022,15700186,15700191,15700259,15700271&usg=ALkJrhiOYo-GSVhA7Da0gSYdywS_O8NHAg)

Konfigurationsvejledning til software på dit sprog med yderligere oplysninger kan findes på [https://mt.lv/help](https://translate.googleusercontent.com/translate_c?depth=1&rurl=translate.google.com&sl=en&sp=nmt4&tl=da&u=https://mt.lv/help&xid=17259,15700022,15700186,15700191,15700259,15700271&usg=ALkJrhiMSR9sCKNP0vC5O1MuAoD1haR3Qw)[-da](https://mt.lv/help-da)

MikroTik-enheder er til professionel brug. Hvis du ikke har kvalifikationer, bedes du kontakte en konsulent [https://mikrotik.com/consultants](https://translate.googleusercontent.com/translate_c?depth=1&rurl=translate.google.com&sl=en&sp=nmt4&tl=da&u=https://mikrotik.com/consultants&xid=17259,15700022,15700186,15700191,15700259,15700271&usg=ALkJrhjyVpJkQXdMIYnEX33D8mrN3sqG8Q)

Denne enhed accepterer input fra 24V DC-strømadapter, der leveres i denne enheds originale emballage. Denne enhed kan drives via DC-stik eller ved hjælp af PoE-injektor (leveres i emballagen).

#### **Første trin:**

- Isæt Micro SIM-kort, kun LTE6-modellen.
- For ( *RBD25G-5HPacQD2HPnD (Audience))* skal du tilslutte ISP-kabel til den første Ethernet-port. Sørg for, at internetudbyderen tillader hardwareskift og udsteder en automatisk IP-adresse.
- Sæt den medfølgende strømadapter til at starte enheden.
- Enheden starter op, frontlysindikatoren lyser i blåt og trådløst netværk er tilgængeligt til tilslutning.
- Åbn netværksforbindelser på din pc og søg efter det trådløse MikroTik-netværk og opret forbindelse til det. Når du er tilsluttet det trådløse netværk, skal du åbne [https://192.168.88.1](https://translate.googleusercontent.com/translate_c?depth=1&rurl=translate.google.com&sl=en&sp=nmt4&tl=da&u=https://192.168.88.1/&usg=ALkJrhgZHBCuguWFC0LlE88roI_wbg5jqQ) i din webbrowser for at starte konfigurationen, da der ikke er nogen adgangskode som standard, vil du blive logget ind automatisk.
- Klik på knappen (Check for updates), og opdater din RouterOS-software til den nyeste version. LTE6-modellen skal have et gyldigt SIM-kort.
- Vælg fanen (WebFig), i menuen til venstre, vælg (CAPsMAN).
- Klik på (Security Cfg).
- Klik for at tilføje nyt: Vælg (Authentication Type: WPA PSK, WPA2 PSK; Encryption: aes ccm;
- Passphrase: strongwirelesspassword;) Klik på OK.
- Klik på fanen (Configurations).
- Vælg et interfaceeksempel: cfg-2ghz.
- Find (Security), og vælg den tidligere oprettede profil: security1.
- Find (Country), og indstil dit land.
- Klik på OK.
- Samme for cfg-5ghz-ac interface.
- Vælg (System>Password) i venstre menu. Indtast adgangskoden til enheden, og klik på (Change).
- **Sikkerhedsoplysninger:**
	- Inden du arbejder med MikroTik-udstyr, skal du være opmærksom på farerne i forbindelse med elektriske kredsløb og kende almindelig praksis til forebyggelse af<br>ulykker. Installationsprogrammet skal være bekendt med netværks
	-
	- Brug kun strømforsyningen og det tilbehør, der er godkendt af producenten, og som findes i den originale emballage til dette produkt.  $\ddot{\phantom{a}}$ Dette udstyr skal installeres af uddannet og kvalificeret personale i henhold til disse installationsinstruktioner. Installatøren er ansvarlig for at sikre, at installationen af udstyret<br>er i overensstemmelse med lokale og
	-
	- Dette produkt er beregnet til at blive installeret indendørs. Hold dette produkt væk fra vand, ild, fugtighed eller varme omgivelser.
	- Vi kan ikke garantere, at der ikke vil ske ulykker eller skader på grund af forkert brug af enheden. Brug dette produkt med omhu og betjen det på egen risiko!<br>I tilfælde af fejl på enheden skal du frakoble det fra strømmen
	-

**Eksponering for radiofrekvensstråling:** Dette MikroTik-udstyr overholder FCC, IC og EU's strålingseksponeringsgrænser, der er fastsat for et ukontrolleret miljø. Denne MikroTikenhed skal installeres og betjenes ikke nærmere 20 centimeter fra din krop, erhvervsbruger eller offentligheden.

Producent: Mikrotikls SIA, Brivibas gatve 214i Riga, Letland, LV1039.

# **DE - Deutsche. Kurzanleitung**:

Dieses Gerät muss auf RouterOS v6.46 oder die neueste Version aktualisiert werden, um die Einhaltung der örtlichen behördlichen Vorschriften zu gewährleisten. A

Es liegt in der Verantwortung des Endbenutzers, die örtlichen Vorschriften zu befolgen, einschließlich des Betriebs innerhalb der gesetzlichen Ereguenzkanäle und der Ausgabe Anforderungen an Stromversorgung, Verkabelung und dynamische Frequenzauswahl (Dynamic Frequency Selection, DFS). Alle MikroTik Funkgeräte *müssen professionell installiert.*

Dieses Dokument behandelt Modelle: (RBD25G-5HPacQD2HPnD (Audience), RBD25GR-5HPacQD2HPnD und R11e-LTE6 (Audience LTE6 Kit))

Dies ist ein drahtloses Netzwerkgerät. Den Produktmodellnamen finden Sie auf dem Gehäuseaufkleber (ID).

Bitte besuchen Sie die Seite mit dem Benutzerhandbuch unter [https://mt.lv/um-de,](https://mt.lv/um-de) um das vollständige und aktuelle Benutzerhandbuch zu erhalten. Oder scannen Sie den QR-Code mit Ihrem Handy.

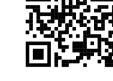

Technische Spezifikationen, Broschüren und weitere Informationen zu Produkten finden Sie unter [https://mikrotik.com/products](https://translate.googleusercontent.com/translate_c?depth=1&rurl=translate.google.com&sl=en&sp=nmt4&tl=de&u=https://mikrotik.com/products&xid=17259,15700022,15700186,15700191,15700259,15700271&usg=ALkJrhgi0NkwTy8xU0v8Cn61fg7TDnc_sA) Das Konfigurationshandbuch für Software in Ihrer Sprache mit zusätzlichen Informationen finden Sie unter [https://mt.lv/help](https://translate.googleusercontent.com/translate_c?depth=1&rurl=translate.google.com&sl=en&sp=nmt4&tl=de&u=https://mt.lv/help&xid=17259,15700022,15700186,15700191,15700259,15700271&usg=ALkJrhhH6YPsDDr2Lh7oirRHtJSQ_cCdEA)[-de](https://mt.lv/help-de)

MikroTik-Geräte sind für den professionellen Einsatz bestimmt. Wenn Sie keine Qualifikationen haben, suchen Sie bitte einen Berater [https://mikrotik.com/consultants](https://translate.googleusercontent.com/translate_c?depth=1&rurl=translate.google.com&sl=en&sp=nmt4&tl=de&u=https://mikrotik.com/consultants&xid=17259,15700022,15700186,15700191,15700259,15700271&usg=ALkJrhiacKefvcXxuo8MIbmc1822xUXPgA)

Dieses Gerät akzeptiert den Eingang eines 24-V-Gleichstromadapters, das in der Originalverpackung dieses Geräts enthalten ist. Dieses Gerät kann über eine Gleichstrombuchse oder einen PoE-Injektor (im Lieferumfang enthalten) mit Strom versorgt werden.

#### **Erste Schritte:**

- Legen Sie eine Micro-SIM-Karte ein, nur das LTE6-Modell.
- $\ddot{\phantom{a}}$ Sc*hließen Sie* für das ( *RBD25G-5HPacQD2HPnD (Audience))* Modell das ISP-Kabel an den ersten Ethernet-Port an. Stellen Sie sicher, dass der ISP Hardwareänderungen<br>zulässt und eine automatische IP-Adresse ausgibt.
- Stecken Sie das mitgelieferte Netzteil ein, um das Gerät zu starten.
- Das Gerät wird hochgefahren, die LED-Anzeige an der Vorderseite leuchtet dauerhaft blau und für die Verbindung steht ein drahtloses Netzwerk zur Verfügung.

Öffnen Sie die Netzwerkverbindungen auf Ihrem PC, suchen Sie nach dem drahtlosen MikroTik-Netzwerk und stellen Sie eine Verbindung her.

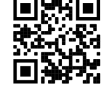

Sobald Sie mit dem drahtlosen Netzwerk verbunden sind, öffnen Sie es [https://192.168.88.1](https://translate.googleusercontent.com/translate_c?depth=1&rurl=translate.google.com&sl=en&sp=nmt4&tl=de&u=https://192.168.88.1/&usg=ALkJrhhMO7Wk56essVumsvnKPxTmfyQwKQ) Um die Konfiguration in Ihrem Webbrowser zu starten, werden Sie automatisch

- angemeldet, da standardmäßig kein Kennwort vorhanden ist.
- Klicken Sie auf die Schaltfläche (Check for updates) und aktualisieren Sie Ihre RouterOS-Software auf die neueste Version. Das LTE6-Modell muss über eine gültige SIM-Karte verfügen. Wählen Sie die Registerkarte (WebFig) und wählen Sie im linken Menü (CAPsMAN).
- Klicken Sie auf (Security Cfg).
- Klicken Sie, um neue hinzuzufügen: Wählen Sie (Authentication Type: WPA PSK, WPA2 PSK; Encryption: aes ccm; Passphrase: strongwirelesspassword;)
- OK klicken.
- Klicken Sie auf die Registerkarte (Cunfigurations).
- Wählen Sie ein Schnittstellenbeispiel: cfg-2ghz.
- Suchen Sie die (Security) und wählen Sie das zuvor erstellte Profil: security1. Finden Sie das (Country) und legen Sie Ihr Land fest.
- OK klicken
- 
- Gleiches gilt für die Schnittstelle cfg-5ghz-ac.<br>Wählen Sie im linken Menü (System>Password).
- Geben Sie das Passwort für das Gerät ein und klicken Sie auf (Change).

### **Sicherheitsinformation:**

- Bevor Sie an MikroTik-Geräten arbeiten, sollten Sie sich der Gefahren bewusst sein, die mit elektrischen Schaltkreisen verbunden sind, und sich mit den Standardverfahren zur<br>Verhinderung von Unfällen vertraut machen. Das I
- Verwenden Sie nur das vom Hersteller zugelassene Netzteil und Zubehör, das in der Originalverpackung dieses Produkts enthalten ist.  $\bullet$ Dieses Gerät muss von geschultem und qualifiziertem Personal gemäß diesen Installationsanweisungen installiert werden. Der Installateur ist dafür verantwortlich, dass die<br>Installation des Geräts den örtlichen und nationale
- Dieses Produkt ist für den Innenbereich vorgesehen. Halten Sie dieses Produkt von Wasser, Feuer, Feuchtigkeit oder heißen Umgebungen fern.
- Wir können nicht garantieren, dass durch unsachgemäße Verwendung des Geräts keine Unfälle oder Schäden auftreten. Bitte verwenden Sie dieses Produkt mit Vorsicht und arbeiten Sie auf eigenes Risiko!
- Trennen Sie das Gerät bei einem Stromausfall vom Stromnetz. Der schnellste Weg, dies zu tun, besteht darin, das Netzteil aus der Steckdose zu ziehen.

**Exposition gegenüber hochfrequenter Strahlung:** Dieses MikroTik-Gerät entspricht den FCC-, IC- und EU-Grenzwerten für die Strahlenexposition in unkontrollierten<br>Umgebungen Dieses MikroTik-Gerät sollte nicht näher als 20 Z werden.

Hersteller: Mikrotikls SIA, Brivibas gatve 214i Riga, Lettland, LV1039.

# **EL - Ελληνικά. Γρήγορος οδηγός**:

Αυτή η συσκευή πρέπει να αναβαθμιστεί στο RouterOS ν6.46 ή την τελευταία έκδοση για να διασφαλιστεί η συμμόρφωση με τους κανονισμούς της τοπικής αυτοδιοίκησης. A

Είναι ευθύνη των τελικών χρηστών να ακολουθούν τους τοπικούς κανονισμούς των χωρών, συμπεριλαμβανομένης της λειτουργίας εντός των νόμιμων καναλιών συχνότητας, της παραγωγής ισχύ, απαιτήσεις καλωδίωσης και απαιτήσεις δυναμικής επιλογής συχνότητας (DFS). Όλες οι ασύρματες συσκευές ΜίκτοΤικ πρέπει να είναι επαγγελματικά *εγκατεστημένο.*

Το παρόν έγγραφο καλύπτει τα μοντέλα: (RBD25G-5HPacQD2HPnD (Audience), RBD25GR-5HPacQD2HPnD & R11e-LTE6 (Audience LTE6 kit))

Αυτή είναι η ασύρματη συσκευή δικτύου. Μπορείτε να βρείτε το όνομα του μοντέλου προϊόντος στην ετικέτα της θήκης (ID).

Επισκεφτείτε τη σελίδα του εγχειριδίου χρήστη στο [https://mt.lv/um](https://translate.googleusercontent.com/translate_c?depth=1&rurl=translate.google.com&sl=en&sp=nmt4&tl=el&u=https://mt.lv/um&xid=17259,15700022,15700186,15700191,15700259,15700271&usg=ALkJrhh3Lij4LiLkWKiwEI0RPPSFKZCSuQ)[-el](https://mt.lv/um-el) για το πλήρες ενημερωμένο εγχειρίδιο χρήσης. Ή να σαρώσετε τον κωδικό QR με το κινητό σας τηλέφωνο.

Τεχνικές προδιαγραφές, φυλλάδια και περισσότερες πληροφορίες για τα προϊόντα στη διεύθυνση [https://mikrotik.com/products](https://translate.googleusercontent.com/translate_c?depth=1&rurl=translate.google.com&sl=en&sp=nmt4&tl=el&u=https://mikrotik.com/products&xid=17259,15700022,15700186,15700191,15700259,15700271&usg=ALkJrhgQARr_O8aEN9GgPiJ3xIQBFD52LA)

Το εγχειρίδιο διαμόρφωσης για λογισμικό στη γλώσσα σας με πρόσθετες πληροφορίες βρίσκεται στη διεύθυνση [https://mt.lv/help](https://translate.googleusercontent.com/translate_c?depth=1&rurl=translate.google.com&sl=en&sp=nmt4&tl=el&u=https://mt.lv/help&xid=17259,15700022,15700186,15700191,15700259,15700271&usg=ALkJrhhktIyoVJYMPe5fyU1O4bTC98e22w)[-el](https://mt.lv/help-el)

Οι συσκευές MikroTik προορίζονται για επαγγελματική χρήση. Εάν δεν έχετε τα προσόντα παρακαλώ ζητήστε έναν σύμβουλο [https://mikrotik.com/consultants](https://translate.googleusercontent.com/translate_c?depth=1&rurl=translate.google.com&sl=en&sp=nmt4&tl=el&u=https://mikrotik.com/consultants&xid=17259,15700022,15700186,15700191,15700259,15700271&usg=ALkJrhjQWe3OrH_vYzABCGHkamVvpVNxsg)

Αυτή η συσκευή δέχεται είσοδο τροφοδοτικού 24V DC, ο οποίος παρέχεται στην αρχική συσκευασία αυτής της συσκευής. Αυτή η συσκευή μπορεί να τροφοδοτηθεί μέσω βύσματος συνεχούς ρεύματος ή με χρήση μπεκ ψεκασμού PoE (παρέχεται στη συσκευασία).

### **Πρώτα βήματα:**

- Τοποθετήστε την κάρτα Micro SIM, μόνο το μοντέλο LTE6.
- Για το *μοντέλο* ( *RBD25G-5HPacQD2HPnD (Audience))*, συνδέστε το καλώδιο ISP με την πρώτη θύρα Ethernet. Βεβαιωθείτε ότι ο ISP επιτρέπει την αλλαγή υλικού και θα εκδώσει μια αυτόματη διεύθυνση IP.
- Συνδέστε το παρεχόμενο τροφοδοτικό για να ξεκινήσετε τη συσκευή.
- Η συσκευή θα εκκινήσει, η μπροστινή ενδεικτική λυχνία θα ανάψει με μπλε χρώμα και το ασύρματο δίκτυο θα είναι διαθέσιμο για σύνδεση.
- Ανοίξτε τις συνδέσεις δικτύου στον υπολογιστή σας και αναζητήστε ασύρματο δίκτυο MikroTik και συνδεθείτε με αυτό.<br>Μόλις συνδεθείτε στο ασύρματο δίκτυο, ανοίξτε το [https://192.168.88.1](https://translate.googleusercontent.com/translate_c?depth=1&rurl=translate.google.com&sl=en&sp=nmt4&tl=el&u=https://192.168.88.1/&usg=ALkJrhgQZX46qO9HwXpK4nBHiKJKslUouA) στο πρόγραμμα περιήγησης ιστού σας γι
- 
- προεπιλεγμένος κωδικός πρόσβασης, θα συνδεθείτε αυτόματα.<br>Κάντε κλικ στο κουμπί (Check for updates) και ενημερώστε το λογισμικό RouterOS στην πιο πρόσφατη έκδοση. Το μοντέλο LTE6 πρέπει να διαθέτει έγκυρη κάρτα SIM.<br>Επιλέ
- Κάντε κλικ στο κουμπί (Security Cfg).
- 
- Κάντε κλικ για να προσθέσετε νέα: Επιλέξτε (Authentication Type: WPA PSK, WPA2 PSK; Encryption: aes ccm; Passphrase: strongwirelesspassword;)
- Κάντε κλικ στο κουμπί OK.
- Κάντε κλικ στην καρτέλα (Configurations).
- Επιλέξτε ένα παράδειγμα διεπαφής: cfg-2ghz.
- Βρείτε το (Security) και επιλέξτε το προφίλ που δημιουργήσατε προηγουμένως: security1.
- Βρείτε την (χώρα) και ορίστε τη χώρα σας.
- 
- Κάντε κλικ στο κουμπί OK. Ίδια για τη διασύνδεση cfg-5ghz-ac.
- Στο αριστερό μενού επιλέξτε (Σύστημα> Κωδικός πρόσβασης).
- Καταχωρίστε τον κωδικό πρόσβασης για τη συσκευή και κάντε κλικ στην επιλογή (Change).

### **Οδηγίες ασφαλείας:**

- Πριν να εργαστείτε σε οποιοδήποτε εξοπλισμό MikroTik, να είστε ενήμεροι για τους κινδύνους που σχετίζονται με τα ηλεκτρικά κυκλώματα και να είστε εξοικειωμένοι με τις
- συνήθεις πρακτικές για την πρόληψη ατυχημάτων. Ο εγκαταστάτης πρέπει να είναι εξοικειωμένος με τις δομές, τους όρους και τις έννοιες του δικτύου.<br>Χρησιμοποιήστε μόνο την τροφοδοσία ρεύματος και τα εξαρτήματα που έχει εγκρ
- προϊόντος. Αυτός ο εξοπλισμός πρέπει να εγκατασταθεί από εκπαιδευμένο και ειδικευμένο προσωπικό, σύμφωνα με αυτές τις οδηγίες εγκατάστασης. Ο εγκαταστάτης είναι υπεύθυνος για<br>τη διασφάλιση της συμμόρφωσης της εγκατάστασης του εξοπλι
- επιδιορθώσετε ή να τροποποιήσετε τη συσκευή.
- Το προϊόν αυτό προορίζεται για εγκατάσταση σε εσωτερικό χώρο. Κρατήστε το προϊόν μακριά από νερό, φωτιά, υγρασία ή καυτό περιβάλλον.<br>Δεν μπορούμε να εγγυηθούμε ότι δεν θα προκύψουν ατυχήματα ή ζημιές εξαιτίας της ακατάλλη λειτουργείτε με δική σας ευθύνη!
- Σε περίπτωση βλάβης της συσκευής, αποσυνδέστε την από την τροφοδοσία. Ο ταχύτερος τρόπος είναι να αποσυνδέσετε το τροφοδοτικό από την πρίζα.

**Έκθεση σε ακτινοβολία ραδιοσυχνοτήτων:** Αυτός ο εξοπλισμός MikroTik συμμορφώνεται με τα όρια έκθεσης ακτινοβολίας FCC, IC και Ευρωπαϊκής Ένωσης που καθορίζονται για ανεξέλεγκτο περιβάλλον. Αυτή η συσκευή MikroTik πρέπει να εγκατασταθεί και να λειτουργήσει σε απόσταση μικρότερη από 20 εκατοστά από το σώμα σας, το επαγγελματικό χρήστη ή το ευρύ κοινό.

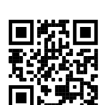

Κατασκευαστής: Mikrotikls SIA, Brivibas gatve 214i Ρίγα, Λετονία, LV1039.

# **ES - Español. Guía rápida**:

- A Este dispositivo debe actualizarse a RouterOS v6.46 o la última versión para garantizar el cumplimiento de las regulaciones de las autoridades locales. Es responsabilidad del usuario final seguir las regulaciones locales del país, incluida la operación dentro de los canales legales de frecuencia, salida alimentación, requisitos
- de cableado y requisitos de selección de frecuencia dinámica (DFS). Todos los dispositivos de radio MikroTik deben ser instalado profesionalmente

Este documento cubre los modelos: (RBD25G-5HPacQD2HPnD (Audience), RBD25GR-5HPacQD2HPnD y R11e-LTE6 (Audience LTE6 kit))

Este es un dispositivo de red inalámbrica. Puede encontrar el nombre del modelo del producto en la etiqueta del caso (ID).

Visite la página del manual del usuario en [https://mt.lv/um](https://translate.googleusercontent.com/translate_c?depth=1&rurl=translate.google.com&sl=en&sp=nmt4&tl=es&u=https://mt.lv/um&xid=17259,15700022,15700186,15700191,15700259,15700271&usg=ALkJrhiY0xJvo5n7lYoS68yL1YjVodaO2w)[-es](https://mt.lv/um-es) para obtener el manual del usuario actualizado. O escanee el código QR con su teléfono móvil.

Especificaciones técnicas, folletos y más información sobre productos en [https://mikrotik.com/products](https://translate.googleusercontent.com/translate_c?depth=1&rurl=translate.google.com&sl=en&sp=nmt4&tl=es&u=https://mikrotik.com/products&xid=17259,15700022,15700186,15700191,15700259,15700271&usg=ALkJrhiDueLW6LAOLuNYkA3PNZdhyVyV5w)

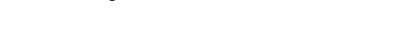

Puede encontrar el manual de configuración del software en su idioma con información adicional en [https://mt.lv/help](https://translate.googleusercontent.com/translate_c?depth=1&rurl=translate.google.com&sl=en&sp=nmt4&tl=es&u=https://mt.lv/help&xid=17259,15700022,15700186,15700191,15700259,15700271&usg=ALkJrhjQYnVDXSFvZF3l2JY36NOwWzJlLQ)[-es](https://mt.lv/help-es) Los dispositivos MikroTik son para uso profesional. Si no tiene calificaciones, busque un consultor [https://mikrotik.com/consultants](https://translate.googleusercontent.com/translate_c?depth=1&rurl=translate.google.com&sl=en&sp=nmt4&tl=es&u=https://mikrotik.com/consultants&xid=17259,15700022,15700186,15700191,15700259,15700271&usg=ALkJrhjS1Ug8GbMa15n94olCMfEtynpbiA)

Este dispositivo acepta la entrada del adaptador de alimentación de 24 V CC, que se proporciona en el embalaje original de este dispositivo. Este dispositivo se puede alimentar a través de un conector de CC o mediante un inyector PoE (incluido en el paquete).

## **Primeros pasos:**

- Inserte la tarjeta Micro SIM, solo el modelo LTE6.
- Para el ( *RBD25G-5HPacQD2HPnD (Audience))*, el modelo conecta el cable ISP al primer puerto Ethernet. Asegúrese de que el ISP permita el cambio de hardware y emitirá una dirección IP automática.
- Conecte el adaptador de corriente incluido para iniciar el dispositivo.
- El dispositivo se iniciará, el indicador LED frontal se iluminará en azul sólido y la red inalámbrica estará disponible para conectarse.
- Abra las conexiones de red en su PC y busque la red inalámbrica MikroTik y conéctese a ella.<br>Una vez conectado a la red inalámbrica, abra [https://192.168.88.1](https://translate.googleusercontent.com/translate_c?depth=1&rurl=translate.google.com&sl=en&sp=nmt4&tl=es&u=https://192.168.88.1/&usg=ALkJrhiEVhzbOghrVPQ_r4AApDP1BpeWGA) en su navegador web para iniciar la configuración, ya que no iniciará sesión automáticamente.
- Haga clic en el botón (Check for updates) y actualice su software RouterOS a la última versión, el modelo LTE6 debe tener una tarjeta SIM válida.
- Elija la pestaña (WebFig), en el menú de la izquierda, elija (CAPsMAN).
- Haga clic en el (Security Cfg).
- 
- Haga clic para agregar nuevo: Elija (Authentication Type: WPA PSK, WPA2 PSK; Encryption: aes ccm;
- Passphrase: strongwirelesspassword;) Haga clic en Aceptar.
- 
- Haga clic en la pestaña (Configurations).
- Elija un ejemplo de interfaz: cfg-2ghz. Busque (Security) y elija el perfil creado anteriormente: security1.
- Encuentre el (Country) y configure su País.
- 
- 
- Haga clic en Aceptar. Lo mismo para la interfaz cfg-5ghz-ac. En el menú de la izquierda, elija (System>Password).
- Ingrese la contraseña para el dispositivo y haga clic en (Change).

## **Información de seguridad:**

- Antes de trabajar en cualquier equipo MikroTik, tenga en cuenta los riesgos relacionados con los circuitos eléctricos y familiarícese con las prácticas estándar para prevenir
- accidentes. El instalador debe estar familiarizado con las estructuras de red, los términos y los conceptos.<br>Utilice solo la fuente de alimentación y los accesorios aprobados por el fabricante, y que se pueden encontrar en
- Este equipo debe ser instalado por personal capacitado y calificado, según estas instrucciones de instalación. El instalador es responsable de asegurarse de que la instalación
- del equipo cumpla con los códigos eléctricos locales y nacionales. No intente desmontar, reparar o modificar el dispositivo.<br>Este producto está diseñado para instalarse en interiores. Mantenga este producto alejado del agu
- No podemos garantizar que no ocurran accidentes o daños debido al uso incorrecto del dispositivo. ¡Utilice este producto con cuidado y opere bajo su propio riesgo!
- En caso de falla del dispositivo, desconéctelo de la alimentación. La forma más rápida de hacerlo es desconectando el adaptador de alimentación de la toma de corriente.

**Exposición a la radiación de radiofrecuencia:** este equipo MikroTik cumple con los límites de exposición a la radiación de la FCC, IC y la Unión Europea establecidos para un entorno no controlado. Este dispositivo MikroTik debe instalarse y operarse a no menos de 20 centímetros de su cuerpo, usuario profesional o público en general.

Fabricante: Mikrotikls SIA, Brivibas gatve 214i Riga, Letonia, LV1039.

## **Información México:**

Módulo inalámbrico integrado que funciona a 2,4 GHz, 802.11b/g/n con antena PIFA integrada, ganancia máxima de 3,5 dBi.

Módulo inalámbrico integrado que funciona a 5 GHz, protocolo 802.11a/n/ac con antena PIFA integrada, ganancia máxima 4.5 dBi

Módulo inalámbrico integrado que funciona a 5 GHz, protocolo 802.11a/n/ac con antena Patch integrada, ganancia máxima de 4.5 dBi

Rango de frecuencia (potencia de salida máxima): 2400-2483.5 MHz (30 dBm), 5725-5850 MHz (30 dBm). Los canales de frecuencia disponibles pueden variar según el modelo y la certificación del producto.

Número de Certificado de Homologación (IFT): Ver la etiqueta del producto.

EFICIENCIA ENERGETICA CUMPLE CON LA NOM-029-ENER-2017.

La operacion de este equipo esta sujeta a las siguientes dos condiciones:

- Es posible que este equipo o dispositivo no cause interferencia perjudicial y.
- Este equipo debe aceptar cualquier interferencia, incluyendo la que pueda causar su operacion no deseada.

Fabricante: Mikrotikls SIA, Brivibas gatve 214i, Riga, LV-1039, Latvia.

País De Origen: Letonia; Lituania; China (Republica Popular); Estados Unidos De America; Mexico.

Por favor contacte a su distribuidor local para preguntas regionales específicas. La lista de importadores se puede encontrar en nuestra página de inicio [https://mikrotik.com/buy/latinamerica/mexico.](https://mikrotik.com/buy/latinamerica/mexico)

# **ET - Eestlane. Kiirjuhend**:

Kohaliku omavalitsuse eeskirjade järgimise tagamiseks tuleb see seade uuendada versioonile RouterOS v6.46 või uusimale versioonile.  $\blacktriangle$ 

Lõppkasutajate kohustus on järgida kohaliku riigi seadusi, sealhulgas toimimist seaduslikes sageduskanalites, väljund võimsus, kaabeldusnõuded ja dünaamilise sageduse *valiku (DFS) nõuded. Kõik MikroTiku raadioseadmed peavad olema professionaalselt paigaldatud.*

See dokument hõlmab mudeleid: (RBD25G-5HPacQD2HPnD (Audience), RBD25GR-5HPacQD2HPnD ja R11e-LTE6 (Audience LTE6 kit))

See on traadita võrguseade. Toote mudeli nime leiate kohvri sildilt (ID).

Täieliku ja värske kasutusjuhendi saamiseks külastage kasutusjuhendit lehel [https://mt.lv/um](https://translate.googleusercontent.com/translate_c?depth=1&rurl=translate.google.com&sl=en&sp=nmt4&tl=et&u=https://mt.lv/um&xid=17259,15700022,15700186,15700191,15700259,15700271&usg=ALkJrhhHLQXf0EPGPx4s8fQMCKDbD-PobA)[-et.](https://mt.lv/um-et) Või skannige oma mobiiltelefoniga QR-koodi.

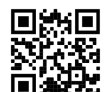

Tehnilised kirjeldused, brošüürid ja lisateave toodete kohta leiate aadressilt [https://mikrotik.com/products](https://translate.googleusercontent.com/translate_c?depth=1&rurl=translate.google.com&sl=en&sp=nmt4&tl=et&u=https://mikrotik.com/products&xid=17259,15700022,15700186,15700191,15700259,15700271&usg=ALkJrhgJiKG5oTp4zSxRricQbiWUV7CBIQ) Teie keeles oleva tarkvara konfiguratsioonijuhend koos lisateabega leiate aadressilt [https://mt.lv/help](https://translate.googleusercontent.com/translate_c?depth=1&rurl=translate.google.com&sl=en&sp=nmt4&tl=et&u=https://mt.lv/help&xid=17259,15700022,15700186,15700191,15700259,15700271&usg=ALkJrhjaTUIt0I1y1eOJswYLbMzScDPDgw)[-et](https://mt.lv/help-et)

## MikroTik seadmed on mõeldud professionaalseks kasutamiseks. Kui teil pole kvalifikatsiooni, pöörduge konsultandi poole [https://mikrotik.com/consultants](https://translate.googleusercontent.com/translate_c?depth=1&rurl=translate.google.com&sl=en&sp=nmt4&tl=et&u=https://mikrotik.com/consultants&xid=17259,15700022,15700186,15700191,15700259,15700271&usg=ALkJrhjpGYciG_UJPEm-edPIfm0n0uKxkw)

See seade aktsepteerib 24 V alalisvoolu adapteri sisendit, mis on esitatud selle seadme originaalpakendis. Selle seadme toiteks saab voolu alalisvoolu pistikupesast võ PoE-injektorist (pakendil).

#### **Esimesed sammud:**

- 
- Sisestage mikro-SIM-kaart, ainult LTE6 mudel.<br>( *RBD25G-5HPacQD2HPnD (Audience)) jaoks* ühendage mudel ISP-kaabel esimese Etherneti pordiga. Veenduge, et ISP lubab riistvara muutmist, ja väljastab automaatse IPaadressi.
- 
- Seadme käivitamiseks ühendage kaasasolev toiteadapter. Seade käivitub, eesmine led-tuli süttib helesiniselt ja traadita võrk on ühenduse loomiseks saadaval.
- Avage oma arvuti võrguühendused ja otsige MikroTik traadita võrku ning looge sellega ühendus.
- Kui olete traadita võrguga ühendatud, avage [https://192.168.88.1](https://translate.googleusercontent.com/translate_c?depth=1&rurl=translate.google.com&sl=en&sp=nmt4&tl=et&u=https://192.168.88.1/&usg=ALkJrhgOUEYOZOytAkNw2rMaFMvmB9uRmw) konfigureerimise alustamiseks oma veebibrauseris, kuna vaikimisi pole parooli, logitakse teid automaatselt sisse.
- Klõpsake nuppu (Check for updates) ja värskendage oma RouterOS tarkvara uusimale versioonile, LTE6-mudelil peab olema kehtiv SIM-kaart.
- Valige vahekaart (WebFig), vasakpoolses menüüs valige (CAPsMAN).
- Klõpsake nuppu (Security Cfg).
- Uue lisamiseks klõpsake: Valige (Authentication Type: WPA PSK, WPA2 PSK; Encryption: aes ccm;
- Passphrase: strongwirelesspassword;)
- Klõpsake nuppu OK.
- Klõpsake vahekaarti (Configuratuions). Valige üks liidese näide: cfg-2ghz.
- 
- Leidke (Security) ja valige varem loodud profiil: security1. Leidke (Country) ja määrake oma riik.
- Klõpsake nuppu OK.
- Sama cfg-5gHz-ac liidese puhul.
- Valige vasakpoolses menüüs (System>Password). Sisestage seadme parool ja klõpsake nuppu (Change).
- 

#### **Ohutusteave:**

- Enne kui töötate mõne MikroTik seadmega, tutvuge elektriskeemidega kaasnevate ohtudega ja tutvuge õnnetuste vältimise tavapraktikaga. Installer peaks tundma võrgustruktuure, termineid ja kontseptsioone.
- Kasutage ainult tootia poolt heaks kiidetud toiteallikat ja tarvikuid, mis on selle toote originaalpakendis.
- Need seadmed peavad paigaldama väljaõppinud ja kvalifitseeritud töötajad vastavalt käesolevatele paigaldusjuhistele. Paigaldaja vastutab selle eest, et seadmed paigaldataks vastavalt kohalikele ja riiklikele elektriseadustele. Ärge üritage seadet lahti võtta, remontida ega modifitseerida.
- See toode on ette nähtud paigaldamiseks siseruumidesse. Hoidke seda toodet eemal veest, tulest, niiskusest ja kuumadest keskkondadest.
- Me ei saa garanteerida, et seadme ebaõige kasutamise tõttu ei juhtu õnnetusi ega kahjustusi. Kasutage seda toodet ettevaatlikult ja tegutsege omal vastutusel!
- Seadme rikke korral eraldage see vooluvõrgust. Kiireim viis selleks on toiteadapteri pistikupesast lahti ühendamine.

**Raadiosagedusliku kiirgusega kokkupuude:** see MikroTik seade vastab FCC, IC ja Euroopa Liidu kiirguskontrolli piirnormidele, mis on kehtestatud kontrollimatu keskkonna jaoks. Seda MikroTiku seadet tuleks paigaldada ja kasutada mitte kaugemal kui 20 sentimeetrit kehast, tööga seotud kasutajast või üldsusest.

Tootia: Mikrotikls SIA, Brivibas gatve 214i Riia, Läti, LV1039.

# **FI - Suomalainen. Pikaopas:**

- Tämä laite on päivitettävä RouterOS v6.46-versioon tai uusimpaan versioon, jotta varmistetaan paikallisviranomaisten määrävsten noudattaminen.  $\mathbf{A}$
- Loppukäyttäjien vastuulla on noudattaa paikallisia maalakeja, mukaan lukien toiminta laillisilla taajuuskanavilla, lähtö teho, kaapelointivaatimukset ja dynaamisen taajuuden *valinnan (DFS) vaatimukset. Kaikkien MikroTik-radiolaitteiden on oltava ammattimaisesti asennettu.*

Tämä asiakirja kattaa mallit: (RBD25G-5HPacQD2HPnD (Audience), RBD25GR-5HPacQD2HPnD ja R11e-LTE6 (Audience LTE6 kit))

Tämä on langaton verkkolaite. Tuotemallin nimi löytyy kotelon etiketistä (ID).

Katso täydelliset ja ajantasaiset käyttöohjeet sivulta [https://mt.lv/um](https://translate.googleusercontent.com/translate_c?depth=1&rurl=translate.google.com&sl=en&sp=nmt4&tl=fi&u=https://mt.lv/um&xid=17259,15700022,15700186,15700191,15700259,15700271&usg=ALkJrhgqx3YM5o2qupDkk6JtAfq1ZZA4Pw)[-fi](https://mt.lv/um-fi). Tai skannaa QR-koodi matkapuhelimellasi.

Tekniset tiedot, esitteet ja lisätietoja tuotteista osoitteessa [https://mikrotik.com/products](https://translate.googleusercontent.com/translate_c?depth=1&rurl=translate.google.com&sl=en&sp=nmt4&tl=fi&u=https://mikrotik.com/products&xid=17259,15700022,15700186,15700191,15700259,15700271&usg=ALkJrhjynypNpwRbQEK0vMuUai8mMjaMLg)

Kielelläsi olevien ohjelmistojen määritysoppaat, joissa on lisätietoja, ovat osoitteessa [https://mt.lv/help](https://translate.googleusercontent.com/translate_c?depth=1&rurl=translate.google.com&sl=en&sp=nmt4&tl=fi&u=https://mt.lv/help&xid=17259,15700022,15700186,15700191,15700259,15700271&usg=ALkJrhiH_esb2ag_GLYxBQg6biyFJ_URTg)[-fi](https://mt.lv/help-fi)

MikroTik-laitteet on tarkoitettu ammattikäyttöön. Jos sinulla ei ole pätevyyttä, ota yhteys konsulttiin [https://mikrotik.com/consultants](https://translate.googleusercontent.com/translate_c?depth=1&rurl=translate.google.com&sl=en&sp=nmt4&tl=fi&u=https://mikrotik.com/consultants&xid=17259,15700022,15700186,15700191,15700259,15700271&usg=ALkJrhgXkfrj9-5YZIwsuruxpf3eXUcjuA)

Tämä laite hyväksyy 24 V DC -virtasovittimen tulon, joka toimitetaan laitteen alkuperäispakkauksessa. Laitteeseen voidaan kytkeä virta DC-liittimellä tai PoE-injektorilla (toimitetaan pakkauksessa).

#### **Ensiaskeleet:**

- Aseta Micro SIM -kortti paikalleen, vain LTE6-malli.
- *Yhdistä* ( *RBD25G-5HPacQD2HPnD (Audience))* mallille ISP-kaapeli ensimmäiseen Ethernet-porttiin. Varmista, että Internet-palveluntarjoaja sallii laitteiston vaihdon, ja antaa automaattisen IP-osoitteen.
- Kytke mukana toimitettu virtalähde laitteen käynnistämiseen.
- 
- 
- Laite käynnistyy, edessä oleva led-merkkivalo palaa sinisenä ja langaton verkko on käytettävissä yhdistämistä varten.<br>Avaa verkkoyhteydet tietokoneellasi ja etsi langaton MikroTik-verkko ja muodosta yhteys siihen.<br>Kun olet
- Napsauta (Check for updates) -painiketta ja päivitä RouterOS-ohjelmisto uusimpaan versioon, LTE6-mallilla on oltava voimassa oleva SIM-kortti.
- Valitse (WebFig) -välilehti vasemmasta valikosta (CAPsMAN).
- Napsauta (Security Cfg). Lisää uusi napsauttamalla:
- Valitse (Authentication Type: WPA PSK, WPA2 PSK;
- Encryption: aes ccm;

Passphrase: strongwirelesspassword;)

- Napsauta OK.
- Napsauta (Configuration) -välilehteä.
- Valitse yksi käyttöliittymäesimerkki: cfg-2ghz.
- Etsi (Security) ja valitse aiemmin luotu profiili: security1. Etsi (Country) ja aseta maa.
- Napsauta OK.
- Sama cfg-5gHz-ac-liitäntään.
- 
- Valitse vasemmasta valikosta (System>Password).
- Kirjoita laitteen salasana ja napsauta (Change).

## **Turvallisuustieto:**

- Ennen kuin työskentelet MikroTik-laitteiden kanssa, ole tietoinen sähköpiiriin liittyvistä vaaroista ja perehdy vakiintuneisiin käytäntöihin onnettomuuksien estämiseksi. Asentajan tulee tuntea verkkorakenteet, termit ja käsitteet.
- Käytä vain valmistajan hyväksymää virtalähdettä ja lisävarusteita, jotka löytyvät tämän tuotteen alkuperäispakkauksesta.
- Tämän laitteen saa asentaa koulutettu ja pätevä henkilöstö näiden asennusohjeiden mukaisesti. Asentajan on varmistettava, että laitteen asennus on paikallisten ja<br>kansallisten sähkömääräysten mukainen. Älä yritä purkaa, ko
- Tämä tuote on tarkoitettu asennettavaksi sisätiloissa. Pidä tämä tuote poissa vedestä, tulesta, kosteudesta tai kuumasta ympäristöstä.

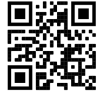

- Emme voi taata, että laitteen väärinkäytöstä ei aiheudu onnettomuuksia tai vaurioita. Käytä tätä tuotetta huolellisesti ja käytä omalla vastuulla!
- Irrota laite sähkövirrasta, jos laite vioittuu. Nopein tapa tehdä tämä on irrottaa virtalähde pistorasiasta.
- Radiotaajuussäteilyaltistus: Tämä MikroTik-laite on FCC: n, IC: n ja Euroopan unionin säteilyaltistusrajojen mukainen, jotka on asetettu hallitsemattomalle ympäristölle. Tämä MikroTik-laite tulisi asentaa ja käyttää vain lähempänä kuin 20 senttimetriä kehosta, ammattilaisista käyttäjistä tai yleisöstä.

Valmistaja: Mikrotikls SIA, Brivibas gatve 214i Riika, Latvia, LV1039.

## **FR - Français. Guide rapide**:

- A Cet appareil doit être mis à niveau vers RouterOS v6.46 ou la dernière version pour garantir la conformité aux réglementations des autorités locales.
	- ll est de la responsabilité des utilisateurs finaux de suivre les réglementations locales du pays, y compris le fonctionnement dans les canaux de fréquence légaux, la sortie les<br>exigences d'alimentation, de câblage et de s

Ce document couvre les modèles: (RBD25G-5HPacQD2HPnD (Audience), RBD25GR-5HPacQD2HPnD & R11e-LTE6 (Audience LTE6 kit))

Il s'agit d'un périphérique réseau sans fil. Vous pouvez trouver le nom du modèle du produit sur l'étiquette du boîtier (ID).

visiter la page du manuel d'utilisation sur [https://mt.lv/um](https://translate.googleusercontent.com/translate_c?depth=1&rurl=translate.google.com&sl=en&sp=nmt4&tl=fr&u=https://mt.lv/um&xid=17259,15700022,15700186,15700191,15700259,15700271&usg=ALkJrhgiCVspQSJSk1JbXwBH9QDCSE_eJw)[-fr](https://mt.lv/um-fr) pour le manuel d'utilisation complet et à jour. Ou scannez le code QR avec votre téléphone portable.

Spécifications techniques, brochures et plus d'informations sur les produits sur [https://mikrotik.com/products](https://translate.googleusercontent.com/translate_c?depth=1&rurl=translate.google.com&sl=en&sp=nmt4&tl=fr&u=https://mikrotik.com/products&xid=17259,15700022,15700186,15700191,15700259,15700271&usg=ALkJrhixKkbmjNz6nLO0b8pzvvJ69zm7NA)

Vous trouverez le manuel de configuration du logiciel dans votre langue avec des informations supplémentaires sur [https://mt.lv/help](https://translate.googleusercontent.com/translate_c?depth=1&rurl=translate.google.com&sl=en&sp=nmt4&tl=fr&u=https://mt.lv/help&xid=17259,15700022,15700186,15700191,15700259,15700271&usg=ALkJrhivH11KB33q2DqptfgmAF9EDcNlGQ)[-fr](https://mt.lv/help-fr)

Les appareils MikroTik sont destinés à un usage professionnel. Si vous n'avez pas de qualifications, veuillez consulter un consultant [https://mikrotik.com/consultants](https://translate.googleusercontent.com/translate_c?depth=1&rurl=translate.google.com&sl=en&sp=nmt4&tl=fr&u=https://mikrotik.com/consultants&xid=17259,15700022,15700186,15700191,15700259,15700271&usg=ALkJrhjtMj6iXhoCcBidcAN8iop53aTmvA)

Cet appareil accepte l'entrée d'un adaptateur d'alimentation 24 V CC, qui est fourni dans l'emballage d'origine de cet appareil. Cet appareil peut être alimenté via une prise CC ou à l'aide d'un injecteur PoE (fourni dans l'emballage).

## **Premiers pas:**

- Insérez la carte Micro SIM, uniquement le modèle LTE6.
- Pour le ( RBD25G-5HPacQD2HPnD (Audience)), le modèle connecte le câble ISP au premier port Ethernet. Assurez-vous que le FAI autorise le changement de matériel et émettra une adresse IP automatique.
	- Branchez l'adaptateur secteur inclus pour démarrer l'appareil.
- L'appareil va démarrer, le voyant LED avant s'allumera en bleu fixe et un réseau sans fil sera disponible pour la connexion.
- Ouvrez les connexions réseau sur votre PC et recherchez le réseau sans fil MikroTik et connectez-vous à celui-ci. Une fois connecté au réseau sans fil, ouvrez [https://192.168.88.1](https://translate.googleusercontent.com/translate_c?depth=1&rurl=translate.google.com&sl=en&sp=nmt4&tl=fr&u=https://192.168.88.1/&usg=ALkJrhjS1s4U-3N5b3ERNzIHhYYboUdTLQ) dans votre navigateur Web pour démarrer la configuration, car il n'y a pas de mot de passe par défaut, vous
- serez connecté automatiquement. Cliquez sur le bouton (Check for updates) et mettez à jour votre logiciel RouterOS vers la dernière version, le modèle LTE6 doit avoir une carte SIM valide.
- Choisissez l'onglet (WebFig), dans le menu de gauche, choisissez (CAPSMAN).
- Cliquez sur (Security Cfg).
- Cliquez pour en ajouter de nouveaux:
- Choisissez (Type d'authentification: WPA PSK, WPA2 PSK; Cryptage: aes ccm;
- Mot de passe: mot de passe fort sans fil;) Cliquez sur OK.
- Cliquez sur l'onglet (Configurations).
- Choisissez un exemple d'interface: cfg-2ghz.
- Recherchez le (Security) et choisissez le profil créé précédemment: security1.
- Trouvez le (Country) et définissez votre Pays.
- Cliquez sur OK.
- Idem pour l'interface cfg-5ghz-ac.
- Dans le menu de gauche, choisissez (System>Password). Saisissez le mot de passe de l'appareil et cliquez sur (Change).

#### **Information sur la sécurité:**

- Avant de travailler sur un équipement MikroTik, soyez conscient des dangers liés aux circuits électriques et familiarisez-vous avec les pratiques standard de prévention des accidents. Le programme d'installation doit être familiarisé avec les structures, les termes et les concepts du réseau.
- Utilisez uniquement l'alimentation et les accessoires approuvés par le fabricant et qui se trouvent dans l'emballage d'origine de ce produit.
- Cet équipement doit être installé par du personnel formé et qualifié, conformément à ces instructions d'installation. L'installateur est responsable de s'assurer que l'installation de l'équipement est conforme aux codes électriques locaux et nationaux. N'essayez pas de démonter, réparer ou modifier l'appareil.<br>Ce produit est destiné à être installé à l'intérieur. Gardez ce produit loin de l'eau, du f
- 
- Nous ne pouvons garantir qu'aucun accident ou dommage ne se produira en raison d'une mauvaise utilisation de l'appareil. Veuillez utiliser ce produit avec soin et l'utiliser à vos propres risques!
- En cas de panne de l'appareil, veuillez le déconnecter de l'alimentation. La façon la plus rapide de le faire est de débrancher l'adaptateur secteur de la prise de courant.

**Exposition aux rayonnements radiofréquences:** cet équipement MikroTik est conforme aux limites d'exposition aux rayonnements FCC, IC et Union européenne établies pour un environnement non contrôlé. Cet appareil MikroTik doit être installé et utilisé à au moins 20 centimètres de votre corps, de l'utilisateur professionnel ou du grand public.

Fabricant: Mikrotikls SIA, Brivibas gatve 214i Riga, Lettonie, LV1039.

# **HR - Hrvatski. Brzi vodič**:

- A Ovaj je uređaj potrebno nadograditi na RouterOS v6.46 ili najnoviju verziju kako bi se osigurala sukladnost s lokalnim propisima.
	- Odgovornost krajnjih korisnika je da slijede lokalne propise uključujući rad unutar legalnih frekvencijskih kanala zabtjevi za napajanje, kabliranje i zabtjevi za dinamički odabir *frekvencije (DFS). Svi MikroTik radijski uređaji moraju biti profesionalno instaliran.*

Ovaj dokument pokriva modele: (RBD25G-5HPacQD2HPnD (Audience), RBD25GR-5HPacQD2HPnD & R11e-LTE6 (Audience LTE6 kit))

Ovo je bežični mrežni uređaj. Naziv modela proizvoda možete pronaći na naljepnici kućišta (ID).

Molimo posjetite stranicu s priručnikom na [https://mt.lv/um](https://translate.googleusercontent.com/translate_c?depth=1&rurl=translate.google.com&sl=en&sp=nmt4&tl=hr&u=https://mt.lv/um&xid=17259,15700022,15700186,15700191,15700259,15700271&usg=ALkJrhglYz6qtIdsu0SJirzT9lN75hwGFQ)[-hr](https://mt.lv/um-hr) za cjeloviti ažurirani korisnički priručnik. Ili skenirajte QR kod sa svojim mobilnim telefonom.

Tehničke specifikacije, brošure i više informacija o proizvodima na [https://mikrotik.com/products](https://translate.googleusercontent.com/translate_c?depth=1&rurl=translate.google.com&sl=en&sp=nmt4&tl=hr&u=https://mikrotik.com/products&xid=17259,15700022,15700186,15700191,15700259,15700271&usg=ALkJrhjqbO3Q_luw8XJa6aPE_6wSInTClw)

Priručnik o konfiguraciji softvera na vašem jeziku s dodatnim informacijama potražite na [https://mt.lv/help](https://translate.googleusercontent.com/translate_c?depth=1&rurl=translate.google.com&sl=en&sp=nmt4&tl=hr&u=https://mt.lv/help&xid=17259,15700022,15700186,15700191,15700259,15700271&usg=ALkJrhhWygc6PdYFjLTYd5m3vHqzSP4oNg)[-hr](https://mt.lv/help-hr)

MikroTik uređaji su za profesionalnu upotrebu. Ako nemate kvalifikacije, potražite savjetnika [https://mikrotik.com/consultants](https://translate.googleusercontent.com/translate_c?depth=1&rurl=translate.google.com&sl=en&sp=nmt4&tl=hr&u=https://mikrotik.com/consultants&xid=17259,15700022,15700186,15700191,15700259,15700271&usg=ALkJrhhrsiV3cBTXL5HFrujjnf1Tr5FjPQ)

Ovaj uređaj prihvaća ulaz 24-strujnog mrežnog adaptera, koji je isporučen u originalnom pakiranju ovog uređaja. Ovaj uređaj se može napajati preko DC priključka ili pomoću PoE injektora (isporučeno u pakiranju).

### **Prvi koraci:**

- Umetnite Micro SIM karticu, samo model LTE6.
- Za model ( *RBD25G-5HPacQD2HPnD (Audience))*, model spojite ISP kabel na prvi Ethernet priključak. Provjerite omogućuje li ISP mogućnost promjene hardvera i izdaje automatsku IP adresu.
- 
- Uključite uključeni adapter za napajanje da biste pokrenuli uređaj. Uređaj će se podići, prednji LED indikator će zasvijetliti u plavoj boji i bežična mreža će biti dostupna za povezivanje. Otvorite mrežne veze na računalu i potražite MikroTik bežičnu mrežu i povežite se s njom.
- Jednom kada se povežete s bežičnom mrežom, otvorite [https://192.168.88.1](https://translate.googleusercontent.com/translate_c?depth=1&rurl=translate.google.com&sl=en&sp=nmt4&tl=hr&u=https://192.168.88.1/&usg=ALkJrhj2q5pAub4txLwifoGqYbUCWVwegw) u vašem web pregledniku kako biste započeli konfiguraciju, jer lozinka prema zadanim

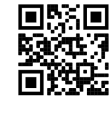

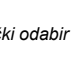

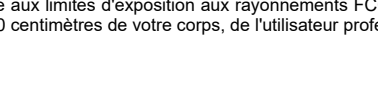

- Kliknite gumb (Check for updates) i ažurirajte softver RouterOS na najnoviju verziju, model LTE6 mora imati valjanu SIM karticu.
- Odaberite karticu (WebFig), na lijevom izborniku odaberite (CAPsMAN).
- Kliknite na (Security Cfg).
- Kliknite da biste dodali novo: Odaberite (Authentication Type: WPA PSK, WPA2 PSK; Encryption: aes ccm; Passphrase: strongwirelesspassword;)
- Kliknite U redu.
- Kliknite karticu (Configurations).
- Odaberite jedan primjer sučelja: cfg-2ghz.
- Pronađite (Security) i odaberite prethodno stvoreni profil: security1. Pronađite (Country) i postavite svoju državu.
- Kliknite U redu.
- Isto za sučelje cfg-5ghz-ac.
- Na lijevom izborniku odaberite (System>Password).
- Unesite lozinku za uređaj i kliknite (Change).

## **Sigurnosne informacije:**

- Prije nego što radite na bilo kojoj MikroTik opremi, budite svjesni opasnosti koje uključuju električni krug i upoznajte se sa standardnim postupcima za sprečavanje<br>nezgoda. Instalacijski program trebao bi biti upoznat s m
- Koristite samo napajanje i pribor odobrene od proizvođača koji se mogu naći u originalnom pakiranju ovog proizvoda.
- Ovu opremu treba ugraditi obučeno i kvalificirano osoblje prema ovim uputama za ugradnju. Instalater je odgovoran za provjeru da je instalacija opreme u skladu s lokalnim i<br>nacionalnim električnim propisima. Ne pokušavajte
- 
- 
- Ne možemo jamčiti da neće doći do nezgoda ili oštećenja uslijed nepravilne uporabe uređaja. Molimo koristite ovaj proizvod s pažnjom i radite na vlastiti rizik! U slučaju kvara uređaja, isključite ga iz napajanja. Najbrži način za to je isključivanjem mrežnog adaptera iz utičnice.

Izloženost radiofrekvencijskom zračenju: Ova oprema MikroTik udovoljava ograničenjima izloženosti zračenju FCC, IC i Europske unije utvrđenim za nekontrolirano okruženje. Ovaj MikroTik uređaj treba instalirati i upravljati ne više od 20 centimetara od vašeg tijela, profesionalnog korisnika ili šire javnosti.

Proizvođač: Mikrotikls SIA, Brivibas gatve 214i Riga, Latvija, LV1039.

# **HU - Magyar. Gyors útmutató**:

Ezt az eszközt frissíteni kell a RouterOS v6.46-ra vagy a legújabb verzióra, hogy biztosítsák a helyi hatóságok előírásainak való megfelelést.

A végfelhasználók felelőssége a helyi országos előírások betartása, ideértve a törvényes frekvenciacsatornákon keresztüli működést is teljesítményre, kábelezésre és<br>dinamikus frekvenciaválasztásra (DFS) vonatkozó követelmé

Ez a dokumentum modelleket fed le: (RBD25G-5HPacQD2HPnD (Audience), RBD25GR-5HPacQD2HPnD és R11e-LTE6 (Audience LTE6 kit))

Ez a vezeték nélküli hálózati eszköz. A terméktípus nevét a tok címkéjén (ID) találhatja meg.

Kérjük, keresse fel a használati útmutatót a [https://mt.lv/um](https://translate.googleusercontent.com/translate_c?depth=1&rurl=translate.google.com&sl=en&sp=nmt4&tl=hu&u=https://mt.lv/um&xid=17259,15700022,15700186,15700191,15700259,15700271&usg=ALkJrhhrXxNzW0MgR4fiRbWBSkEpWVWXDA)[-h](https://mt.lv/um-hr)[u](https://mt.lv/um-hu) oldalon a teljes, legfrissebb használati útmutatóért. Vagy beolvashatja a QR-kódot mobiltelefonjával.

Műszaki leírások, brosúrák és további információk a termékekről a [https://mikrotik.com/products](https://translate.googleusercontent.com/translate_c?depth=1&rurl=translate.google.com&sl=en&sp=nmt4&tl=hu&u=https://mikrotik.com/products&xid=17259,15700022,15700186,15700191,15700259,15700271&usg=ALkJrhi-DUh5lpqhGgKQHTCbiA9pNI9fcg) oldalon

Az Ön nyelvén található szoftver konfigurációs kézikönyve és további információk a következő webhelyen találhatók: [https://mt.lv/help](https://translate.googleusercontent.com/translate_c?depth=1&rurl=translate.google.com&sl=en&sp=nmt4&tl=hu&u=https://mt.lv/help&xid=17259,15700022,15700186,15700191,15700259,15700271&usg=ALkJrhiu49tdD6c-mHiblHEs74G27B2qLg)[-hu](https://mt.lv/help-hu)

A MikroTik eszközök professzionális használatra készültek. Ha nem rendelkezik képesítéssel, kérjen tanácsadót [https://mikrotik.com/consultants](https://translate.googleusercontent.com/translate_c?depth=1&rurl=translate.google.com&sl=en&sp=nmt4&tl=hu&u=https://mikrotik.com/consultants&xid=17259,15700022,15700186,15700191,15700259,15700271&usg=ALkJrhhTeyHLizIuUzHYDnk2HST8mTdO6Q)

Ez az eszköz elfogadja a 24 V-os egyenáramú adapter bemeneti adatait, amely a készülék eredeti csomagolásában található. Ez az eszköz tápellátást kaphat DC aljzaton keresztül vagy PoE injektor segítségével (a csomagolásban található).

### **Első lépések:**

Helyezze be a micro SIM-kártyát, csak az LTE6 modellt.

- Az ( *RBD25G-5HPacQD2HPnD (Audience))* modellhez csatlakoztassa az ISP kábelt az első Ethernet porthoz. Győződjön meg arról, hogy az internetszolgáltató engedélyezi a hardvercserét, és automatikus IP-címet ad ki.
- Csatlakoztassa a mellékelt hálózati adaptert az eszköz indításához.
- A készülék elindul, az elülső led jelzőfény folyamatosan kék színnel világít, és a vezeték nélküli hálózat elérhető lesz a csatlakozáshoz.
- Nyissa meg a számítógépes hálózati kapcsolatokat, keresse meg a MikroTik vezeték nélküli hálózatot, és csatlakozzon hozzá.
- A vezeték nélküli hálózathoz való csatlakozás után nyissa meg [https://192.168.88.1](https://translate.googleusercontent.com/translate_c?depth=1&rurl=translate.google.com&sl=en&sp=nmt4&tl=hu&u=https://192.168.88.1/&usg=ALkJrhg0wepWc9XnuVYHFmoqWyEhz02_sw) mivel a alapértelmezés szerint nincs jelszó, automatikusan be lesz jelentkezve.<br>Kattintson a (Check for updates) gombra, és frissítse a R
- 
- Válassza a (WebFig) fület, a bal oldali menüben válassza a (CAPsMAN) lehetőséget.
- Kattintson a (Security Cfg) elemre. Új hozzáadásához kattintson:
- Válassza a (Authentication Type: WPA PSK, WPA2 PSK; Encryption: aes ccm; Passphrase: strongwirelesspassword;)
- Kattintson az OK gombra.
- 
- Kattintson a (Configurations) fülre. Válasszon egy interfészpéldát: cfg-2ghz. Keresse meg a (Security) elemet, és válassza ki az előzőleg létrehozott profilt: security1.
- Keresse meg az (Country) pontot, és állítsa be az országát. Kattintson az OK gombra.
- 
- Ugyanaz a cfg-5gHz-ac interfésznél.
- A bal oldali menüben válassza a (System>Password) menüpontot. Írja be az eszköz jelszavát, majd kattintson a (Change ) gombra.

## **Biztonsági információk:**

- Mielőtt bármilyen MikroTik berendezésen dolgozik, tisztában kell lennie az elektromos áramkörökkel kapcsolatos veszélyekkel, és ismernie kell a balesetek megelőzésére szolgáló szokásos gyakorlatokat. A telepítőnek ismeri a hálózati struktúrákat, a fogalmakat és a fogalmakat.
- Csak a gyártó által jóváhagyott tápegységet és tartozékokat használjon, amelyek a termék eredeti csomagolásában találhatók.
- Ezt a felszerelést képzett és képesített személyzetnek kell telepítenie, a jelen telepítési útmutató szerint. A telepítő felel annak biztosításáért, hogy a berendezés telepítése megfeleljen a helyi és az országos elektromos szabályoknak. Ne kísérelje meg szétszerelni, megjavítani vagy átalakítani a készüléket.
- Ezt a terméket beltéri használatra tervezték. Tartsa távol a terméket víztől, tűztől, páratartalomtól és forró környezettől. Nem garantálhatjuk, hogy a készülék nem megfelelő használata miatt balesetek vagy károk nem következhetnek be. Kérjük, használja ezt a terméket körültekintően és<br>működtesse a saját felelősségét!
- Eszköz meghibásodása esetén kérjük, húzza ki a tápkábelt. A leggyorsabb módszer erre az, ha a hálózati adaptert kihúzza a konnektorból.

**Rádiófrekvencia-sugárzás:** Ez a MikroTik berendezés megfelel az FCC, IC és az Európai Unió sugárterhelési határértékeinek, amelyeket egy ellenőrizetlen környezetre vonatkoznak. Ezt a MikroTik készüléket a testétől, a munkahelyi használótól vagy a lakosságtól legfeljebb 20 centiméter távolságra kell telepíteni és működtetni.

Gyártó: Mikrotikls SIA, Brivibas gatve 214i Riga, Lettország, LV1039.

# **IT - Italiano. Guida veloce**:

Questo dispositivo deve essere aggiornato a RouterOS v6.46 o alla versione più recente per garantire la conformità alle normative delle autorità locali  $\Delta$ 

È responsabilità dell'utente finale seguire le normative locali locali, incluso il funzionamento nei canali di frequenza legali, in uscita requisiti di alimentazione, cablaggio e *selezione della frequenza dinamica (DFS). Tutti i dispositivi radio MikroTik devono essere installato professionalmente.*

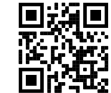

Questo documento tratta i modelli: (RBD25G-5HPacQD2HPnD (Audience), RBD25GR-5HPacQD2HPnD e R11e-LTE6 (Audience LTE6 kit))

Questo è un dispositivo di rete wireless. È possibile trovare il nome del modello del prodotto sull'etichetta della custodia (ID).

Visitare la pagina del manuale dell'utente su [https://mt.lv/um](https://translate.googleusercontent.com/translate_c?depth=1&rurl=translate.google.com&sl=en&sp=nmt4&tl=it&u=https://mt.lv/um&xid=17259,15700022,15700186,15700191,15700259,15700271&usg=ALkJrhi2B5sZprYuqh8nHxPngPcbPWjBvA)[-it](https://mt.lv/um-it) per il manuale utente completamente aggiornato. Oppure scansiona il codice QR con il tuo cellulare.

Specifiche tecniche, brochure e maggiori informazioni sui prodotti su [https://mikrotik.com/products](https://translate.googleusercontent.com/translate_c?depth=1&rurl=translate.google.com&sl=en&sp=nmt4&tl=it&u=https://mikrotik.com/products&xid=17259,15700022,15700186,15700191,15700259,15700271&usg=ALkJrhj0pII-KUP6jH3gA12GOhilKTIHiA)

Il manuale di configurazione del software nella tua lingua con informazioni aggiuntive è disponibile all'indirizzo [https://mt.lv/help](https://translate.googleusercontent.com/translate_c?depth=1&rurl=translate.google.com&sl=en&sp=nmt4&tl=it&u=https://mt.lv/help&xid=17259,15700022,15700186,15700191,15700259,15700271&usg=ALkJrhjHVy5MkPlhZ-h8A4B07MUu7Jin4g)[-it](https://mt.lv/help-it)

I dispositivi MikroTik sono per uso professionale. Se non si dispone di qualifiche, consultare un consulente [https://mikrotik.com/consultants](https://translate.googleusercontent.com/translate_c?depth=1&rurl=translate.google.com&sl=en&sp=nmt4&tl=it&u=https://mikrotik.com/consultants&xid=17259,15700022,15700186,15700191,15700259,15700271&usg=ALkJrhiAQxanAUgOW95lDLgeMTIeckNGyw)

Questo dispositivo accetta l'ingresso dell'alimentatore 24 V CC, fornito nella confezione originale di questo dispositivo. Questo dispositivo può essere alimentato tramite jack DC o utilizzando l'iniettore PoE (fornito nella confezione).

#### **Primi passi:**

- Inserire la scheda Micro SIM, solo il modello LTE6.
- $\bullet$ Per ( RBD25G-5HPacQD2HPnD (Audience)), collegare il modello del cavo ISP alla prima porta Ethernet. Assicurarsi che l'ISP consenta la modifica dell'hardware e emetta un indirizzo IP automatico.
- Collegare l'alimentatore incluso per avviare il dispositivo.
- Il dispositivo si avvierà, l'indicatore led anteriore si accenderà in blu fisso e la rete wireless sarà disponibile per la connessione.
- Apri le connessioni di rete sul tuo PC e cerca la rete wireless MikroTik e connettiti ad essa.
- Una volta connesso alla rete wireless, aprire [https://192.168.88.1](https://translate.googleusercontent.com/translate_c?depth=1&rurl=translate.google.com&sl=en&sp=nmt4&tl=it&u=https://192.168.88.1/&usg=ALkJrhhw1U16hZoPSTIDvmf9lSeKLjdslA) nel browser Web per avviare la configurazione, poiché non esiste una password per impostazione
- predefinita, si accederà automaticamente.<br>Fare clic sul pulsante (Check for updates) e aggiornare il software RouterOS alla versione più recente, il modello LTE6 deve disporre di una carta SIM valida.
- Scegli la scheda (WebFig), nel menu a sinistra, scegli (CAPsMAN).
- Fare clic su (Security Cfg).
- Fai clic per aggiungere un nuovo: Scegli (Authentication Type: WPA PSK, WPA2 PSK; Encryption: aes ccm; Passphrase: strongwirelesspassword;)
- Clicca OK.
- Fare clic sulla scheda (Configurations).
- Scegli un esempio di interfaccia: cfg-2ghz.
- Trova (Security) e scegli il profilo creato in precedenza: security1.
- Trova il (Country) e imposta il tuo Paese.
- Clicca OK.
- Lo stesso vale per l'interfaccia cfg-5ghz-ac.
- Nel menu a sinistra selezionare (System> Password).
- Immettere la password per il dispositivo e fare clic su (Change).

### **Informazioni sulla sicurezza:**

- Prima di lavorare su qualsiasi apparecchiatura MikroTik, prestare attenzione ai pericoli connessi con i circuiti elettrici e conoscere le pratiche standard per la prevenzione degli<br>incidenti. Il programma di installazione
- Utilizzare solo l'alimentatore e gli accessori approvati dal produttore e che si trovano nella confezione originale di questo prodotto.
- Questa apparecchiatura deve essere installata da personale addestrato e qualificato, secondo queste istruzioni di installazione. L'installatore è responsabile di assicurarsi che<br>l'installazione dell'apparecchiatura sia con
- Questo prodotto è destinato all'installazione all'interno. Tenere questo prodotto lontano da acqua, fuoco, umidità o ambienti caldi.
- 
- Non possiamo garantire che non si verifichino incidenti o danni dovuti all'uso improprio del dispositivo. Utilizzare questo prodotto con cura e operare a proprio rischio!<br>In caso di guasto del dispositivo, scollegarlo dall

**Esposizione alle radiazioni di radiofrequenza:** questa apparecchiatura MikroTik è conforme ai limiti di esposizione alle radiazioni FCC, IC e dell'Unione Europea stabiliti per un ambiente non controllato. Questo dispositivo MikroTik deve essere installato e utilizzato a una distanza non inferiore a 20 centimetri dal proprio corpo, utente professionale o pubblico.

Produttore: Mikrotikls SIA, Brivibas gatve 214i Riga, Lettonia, LV1039.

## **IS - Íslensku. Fljótur leiðarvísir**:

- A Það þarf að uppfæra þetta tæki í RouterOS v6.46 eða nýjustu útgáfuna til að tryggja samræmi við reglugerðir sveitarfélaga.
- bað er ábyrgð notendanna að fylgja reglugerðum á staðnum, þar með talið rekstri innan löglegra tíðnisviða, framleiðsla afl, kaðall kröfur og Dynamic Frequency Val (DFS) *kröfur. Öll MikroTik útvarpstæki verða að vera faglega sett upp.*

Þetta skjal nær til gerða: (RBD25G-5HPacQD2HPnD (Audience), RBD25GR-5HPacQD2HPnD & R11e-LTE6 (Audience LTE6 Kit))

Þetta er þráðlaust net tæki. Þú getur fundið heiti vörulíkansins á merkimiðanum (ID).

Vinsamlegast farðu á notendahandbókarsíðuna á [https://mt.lv/um](https://translate.googleusercontent.com/translate_c?depth=1&rurl=translate.google.com&sl=en&sp=nmt4&tl=is&u=https://mt.lv/um&xid=17259,15700022,15700186,15700191,15700259,15700271&usg=ALkJrhhhQMJCTFXJqifpvvfvR5dzTLpg-g)[-is](https://mt.lv/um-is) fyrir allar uppfærðar notendahandbækur. Eða skannaðu QR kóða með farsímanum þínum.

Tæknilýsingar, bæklingar og frekari upplýsingar um vörur á [https://mikrotik.com/products](https://translate.googleusercontent.com/translate_c?depth=1&rurl=translate.google.com&sl=en&sp=nmt4&tl=is&u=https://mikrotik.com/products&xid=17259,15700022,15700186,15700191,15700259,15700271&usg=ALkJrhiEi27C9un8ZdoAdu6TiD2F91FLxg)

Stillingarhandbók fyrir hugbúnað á þínu tungumáli með viðbótarupplýsingum er að finna á [https://mt.lv/help](https://translate.googleusercontent.com/translate_c?depth=1&rurl=translate.google.com&sl=en&sp=nmt4&tl=is&u=https://mt.lv/help&xid=17259,15700022,15700186,15700191,15700259,15700271&usg=ALkJrhhyF3Md2lskFK15s51bIjo02tb6qQ)[-is](https://mt.lv/help-is)

MikroTik tæki eru til atvinnu notkunar. Ef þú ert ekki með hæfi vinsamlegast leitaðu til ráðgjafa [https://mikrotik.com/consultants](https://translate.googleusercontent.com/translate_c?depth=1&rurl=translate.google.com&sl=en&sp=nmt4&tl=is&u=https://mikrotik.com/consultants&xid=17259,15700022,15700186,15700191,15700259,15700271&usg=ALkJrhjkdSKuls9zpvKtb_p4PVLgbOFC_g)

Þetta tæki tekur við inngangi 24V DC rafmagns millistykki sem er að finna í upprunalegum umbúðum þessa tækis. Hægt er að knýja þetta tæki um DC-tengi eða með PoE inndælingartæki (fylgir með í umbúðunum).

#### **Fyrstu skrefin:**

- Settu Micro SIM kort í, aðeins LTE6 gerð.
- Fyrir ( *RBD25G-5HPacQD2HPnD (Audience))*, tengdu ISP snúruna við fyrsta Ethernet tengið. Gakktu úr skugga um að ISP leyfir vélbúnaðarbreytingu og gefur út sjálfvirkt IPtölu.
- Tengdu rafmagns millistykki til að ræsa tækið.
- Tækið ræsist upp, vísir að framan leitt í ljósbláu og þráðlaust net verður til staðar til að tengjast.
- Opnaðu nettengingar á tölvunni þinni og leitaðu að þráðlausu MikroTik neti og tengdu það. Þegar það hefur verið tengt við þráðlausa netið skaltu opna [https://192.168.88.1](https://translate.googleusercontent.com/translate_c?depth=1&rurl=translate.google.com&sl=en&sp=nmt4&tl=is&u=https://192.168.88.1/&usg=ALkJrhhKH0EHV-lp_vV9INohs2j7j1tPCg) í vafranum þínum til að hefja stillingar, þar sem ekkert sjálfgefið lykilorð verður þú sjálfkrafa skráð (ur) inn.
- Smelltu á hnappinn (Check for updates) og uppfærðu RouterOS hugbúnaðinn þinn í nýjustu útgáfuna, LTE6 gerð þarf að hafa gilt SIM-kort.
- Veldu (WebFig) flipann, á vinstri valmyndinni velurðu (CAPsMAN). Smelltu á (Security Cfg).
- 
- Smelltu til að bæta við nýju: Veldu (Authentication Type: WPA PSK, WPA2 PSK; Encryption: aes ccm; Passphrase: strongwirelesspassword;) Smelltu á OK.
- 
- Smelltu á flipann (Configurations).
- Veldu eitt viðmótsdæmi: cfg-2ghz.
- Finndu (Security) og veldu áður búið til prófíl: security1. Finndu (Country) og stilltu land þitt.
- Smelltu á OK.
- Sama fyrir CFG-5ghz-AC tengi.
- Veldu á vinstri valmyndinni (System> Password).
- Sláðu inn lykilorð fyrir tækið og smelltu á (Change).

## **Öryggisupplýsingar:**

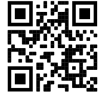

- Áður en þú vinnur að einhverjum MikroTik búnaði, vertu meðvituð um hættuna sem fylgir rafrásum og kynntu þér venjur til að koma í veg fyrir slys. Uppsetningarforritið ætti að vera kunnugt um netkerfi, hugtök og hugtök. Notaðu aðeins aflgjafa og fylgihluti sem framleiðandi hefur samþykkt og er að finna í upprunalegum umbúðum þessarar vöru.
- 
- Þessum búnaði skal setja upp af þjálfuðu og hæfu starfsfólki samkvæmt þessum uppsetningarleiðbeiningum. Uppsetningaraðilinn ber ábyrgð á því að uppsetning búnaðarins sé í samræmi við staðbundin og innlend rafmagnsnúmer. Ekki reyna að taka tækið í sundur, gera við eða breyta því. Þessari vöru er ætlað að setja upp innandyra. Geymið þessa vöru fjarri vatni, eldi, raka eða heitu umhverfi.
- 
- Við getum ekki ábyrgst að engin slys eða skemmdir muni verða vegna óviðeigandi notkunar tækisins. Vinsamlegast notaðu þessa vöru með varúð og starfaðu á eigin ábyrgð! Ef bilun í tæki, vinsamlegast aftengdu það frá rafmagni. Skjótasta leiðin til þess er með því að taka rafmagnstengið úr sambandi.

**Útsetning fyrir útvarpsbylgjugeislun:** Þessi MikroTik búnaður er í samræmi við FCC, IC og geislunarmörk Evrópusambandsins sem sett eru fyrir stjórnlaust umhverfi. Þetta MikroTik tæki ætti að vera sett upp og starfrækt ekki nær 20 sentímetrum frá líkama þínum, atvinnu notanda eða almenningi.

Framleiðandi: Mikrotikls SIA, Brivibas gatve 214i Riga, Lettlandi, LV1039.

# **NO - Norsk. Hurtiginnføring**:

△ Denne enheten må oppgraderes til RouterOS v6.46 eller den nyeste versjonen for å sikre samsvar med lokale myndighetsbestemmelser.

Det er sluttbrukernes ansvar å følge lokale lands forskrifter, inkludert drift innen lovlige frekvenskanaler, output strøm, kabling og krav til dynamisk frekvensvalg (DFS). Alle *MikroTik-radioenheter må være profesjonelt installert.*

Dette dokumentet dekker modeller: (RBD25G-5HPacQD2HPnD (Audience), RBD25GR-5HPacQD2HPnD & R11e-LTE6 (Audience LTE6 kit))

Dette er trådløs nettverksenhet. Du kan finne produktmodellnavnet på etiketten (ID).

Vennligst besøk bruksanvisningen på [https://mt.lv/um](https://translate.googleusercontent.com/translate_c?depth=1&rurl=translate.google.com&sl=en&sp=nmt4&tl=no&u=https://mt.lv/um&xid=17259,15700022,15700186,15700191,15700259,15700271&usg=ALkJrhiQty7rzvxrwi-rWVaPMnPEm-OWrw)[-no](https://mt.lv/um-no) for den fulle oppdaterte bruksanvisningen. Eller skann QR-koden med mobiltelefonen din.

Tekniske spesifikasjoner, brosjyrer og mer info om produkter på [https://mikrotik.com/products](https://translate.googleusercontent.com/translate_c?depth=1&rurl=translate.google.com&sl=en&sp=nmt4&tl=no&u=https://mikrotik.com/products&xid=17259,15700022,15700186,15700191,15700259,15700271&usg=ALkJrhh3pe2hibbDKLnkTnuMrJNfs_Ppqw)

Konfigurasjonshåndbok for programvare på ditt språk med tilleggsinformasjon finner du på [https://mt.lv/help](https://translate.googleusercontent.com/translate_c?depth=1&rurl=translate.google.com&sl=en&sp=nmt4&tl=no&u=https://mt.lv/help&xid=17259,15700022,15700186,15700191,15700259,15700271&usg=ALkJrhj1ANErik-VGtA4tSRF7TCi15So7A)[-no](https://mt.lv/help-no)

MikroTik-enheter er til profesjonell bruk. Hvis du ikke har kvalifikasjoner, kan du søke en konsulent [https://mikrotik.com/consultants](https://translate.googleusercontent.com/translate_c?depth=1&rurl=translate.google.com&sl=en&sp=nmt4&tl=no&u=https://mikrotik.com/consultants&xid=17259,15700022,15700186,15700191,15700259,15700271&usg=ALkJrhg3bDMZrlRks_yYfnfxAdYbwWpGqQ)

Denne enheten godtar inngangen til 24V DC-strømadapter, som følger med originalemballasjen til denne enheten. Denne enheten kan drives via DC-kontakt eller med PoE-injektor (følger med i emballasjen).

## **Første steg:**

• Sett inn Micro SIM-kort, bare LTE6-modellen.

- For ( *RBD25G-5HPacQD2HPnD (Audience))* må du koble ISP-kabelen til den første Ethernet-porten. Forsikre deg om at Internett-leverandøren lar maskinvareendring og utstede en automatisk IP-adresse.
- Koble til den medfølgende strømadapteren for å starte enheten.
- Enheten vil starte opp, frontlysindikatoren lyser i blått og trådløst nettverk er tilgjengelig for tilkobling. Åpne nettverkstilkoblinger på PCen din og søk etter det trådløse MikroTik-nettverket og koble til det.
- 
- · Når du er koblet til det trådløse nettverket, åpner du [https://192.168.88.1](https://translate.googleusercontent.com/translate_c?depth=1&rurl=translate.google.com&sl=en&sp=nmt4&tl=no&u=https://192.168.88.1/&usg=ALkJrhgicAlHp3OTtZDAsa84C59Z5FukGA) i nettleseren din for å starte konfigurasjonen, siden det ikke er noe passord som standard, blir du logget på automatisk.
- Klikk på knappen (Check for updates) og oppdater RouterOS-programvaren til den nyeste versjonen. LTE6-modellen må ha et gyldig SIM-kort.
- Velg (WebFig) -fanen, til venstre-menyen, velg (CAPsMAN).
- Klikk på (Security Cfg).
- Klikk for å legge til nytt: Velg Type: WPA PSK, WPA2 PSK; Encryption: aes ccm; Passphrase: strongwirelesspassword;)
- Klikk OK.
- Klikk på (Configurations) -fanen. Velg ett grensesnitteksempel: cfg-2ghz.
- 
- Finn (Security) og velg den tidligere opprettede profilen: security1. Finn (Country) og angi ditt land.
- Klikk OK.
- 
- Samme for cfg-5ghz-ac-grensesnittet. Velg (System>Password) på venstre meny. Skriv inn passordet for enheten og klikk på (Change).
- 

## **Sikkerhetsinformasjon:**

- Før du jobber med MikroTik-utstyr, må du være oppmerksom på farene som er forbundet med elektriske kretsløp, og kjenne til standard praksis for å forhindre
- 
- ulykker. Installasjonsprogrammet skal være kjent med nettverksstrukturer, vilkår og konsepter. Bruk bare strømforsyningen og tilbehøret som er godkjent av produsenten, og som finnes i originalemballasjen til dette produktet. Dette utstyret skal installeres av trent og kvalifisert personell i henhold til denne installasjonsinstruksen. Installatøren er ansvarlig for at installasjonen av utstyret er i samsvar
- 
- Vi kan ikke garantere at ingen ulykker eller skader vil oppstå på grunn av feil bruk av enheten. Bruk dette produktet med forsiktighet og bruk det på egen risiko!
- 

**Eksponering for radiofrekvensstråling:** Dette MikroTik-utstyret er i samsvar med FCC, IC og EUs strålingseksponeringsgrenser som er angitt for et ukontrollert miljø. Denne MikroTik-enheten skal installeres og betjenes ikke nærmere enn 20 centimeter fra kroppen din, yrkesbrukeren eller allmennheten.

Produsent: Mikrotikls SIA, Brivibas gatve 214i Riga, Latvia, LV1039.

# **LT - Lietuvis. Trumpas vadovas**:

- A Šį įrenginį reikia atnaujinti į "RouterOS v6.46" arba naujausią versiją, kad būtų užtikrinta atitiktis vietinės valdžios nuostatoms.
	- Galutiniai vartotojai yra atsakingi už vietinių šalies įstatymų laikymąsi, įskaitant veikimą legaliais dažnių kanalais galios, kabelių ir dinaminio dažnio pasirinkimo (DFS) *reikalavimai. Visi "MikroTik" radijo prietaisai turi būti profesionaliai sumontuota.*

Šis dokumentas apima modelius: (RBD25G-5HPacQD2HPnD (Audience), RBD25GR-5HPacQD2HPnD ir R11e-LTE6 (Audience LTE6 kit))

Tai yra belaidžio tinklo įrenginys. Produkto modelio pavadinimą galite rasti dėklo etiketėje (ID).

Norėdami gauti išsamesnį vartotojo vadovą, apsilankykite vartotojo vadovo puslapyje [https://mt.lv/um](https://translate.googleusercontent.com/translate_c?depth=1&rurl=translate.google.com&sl=en&sp=nmt4&tl=lt&u=https://mt.lv/um&xid=17259,15700022,15700186,15700191,15700259,15700271&usg=ALkJrhj1Ye9xybRE2kDB3p-AK0F66pbuzg)[-lt.](https://mt.lv/um-lt) Arba nuskaitykite QR kodą savo mobiliuoju telefonu.

Techninės specifikacijos, brošiūros ir daugiau informacijos apie gaminius rasite [https://mikrotik.com/products](https://translate.googleusercontent.com/translate_c?depth=1&rurl=translate.google.com&sl=en&sp=nmt4&tl=lt&u=https://mikrotik.com/products&xid=17259,15700022,15700186,15700191,15700259,15700271&usg=ALkJrhhqN_461c7aLyoBQrO88xerbkSMkA)

Programinės įrangos jūsų kalba konfigūravimo vadovą su papildoma informacija galite rasti tinklalapyje [https://mt.lv/help](https://translate.googleusercontent.com/translate_c?depth=1&rurl=translate.google.com&sl=en&sp=nmt4&tl=lt&u=https://mt.lv/help&xid=17259,15700022,15700186,15700191,15700259,15700271&usg=ALkJrhidigdnJ9ShmfOyK-oRqWyjO7_Dng)[-lt](https://mt.lv/help-lt)

"MikroTik" prietaisai yra skirti profesionaliam naudojimui. Jei neturite kvalifikacijos, kreipkitės į konsultantą [https://mikrotik.com/consultants](https://translate.googleusercontent.com/translate_c?depth=1&rurl=translate.google.com&sl=en&sp=nmt4&tl=lt&u=https://mikrotik.com/consultants&xid=17259,15700022,15700186,15700191,15700259,15700271&usg=ALkJrhicNUhc9y7bs6wowZ_54nW9XQCPsg)

Šis įrenginys priima 24 V nuolatinės srovės maitinimo adapterį, pateiktą originalioje šio prietaiso pakuotėje. Šis įrenginys gali būti maitinamas per nuolatinės srovės lizdą arba naudojant "PoE" purkštuvą (tiekiamas pakuotėje).

## **Pirmieji žingsniai:**

Įdėkite "micro SIM" kortelę, tik "LTE6" modelį.

( *RBD25G-5HPacQD2HPnD (Audience))* modeliui prijunkite ISP laidą prie pirmojo Ethernet prievado. Įsitikinkite, kad IPT leidžia pakeisti aparatinę įrangą, ir išduos automatinį IP adresą.

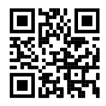

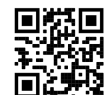

med lokale og nasjonale elektriske koder. Ikke prøv å demontere, reparere eller endre enheten. Dette produktet er ment å installeres innendørs. Hold dette produktet borte fra vann, brann, fuktighet eller varme omgivelser. Ved feil på enheten må du koble den fra strømmen. Den raskeste måten å gjøre det på er ved å trekke ut strømadapteren fra stikkontakten.

Norėdami paleisti įrenginį, prijunkite pridedamą maitinimo adapterį.

- Įrenginys pradės veikti, priekinis LED indikatorius užsidegs mėlynai ir belaidį tinklą bus galima prijungti.<br>Atidarykite tinklo jungtis savo kompiuteryje ir ieškokite "MikroTik" belaidžio tinklo ir prisijunkite prie jo.
- Prisijungę prie belaidžio tinklo, atidarykite [https://192.168.88.1](https://translate.googleusercontent.com/translate_c?depth=1&rurl=translate.google.com&sl=en&sp=nmt4&tl=lt&u=https://192.168.88.1/&usg=ALkJrhgitEdagNxROM0FrEymbU0V4rev2Q) savo žiniatinklio naršyklėje, kad paleistumėte konfigūraciją, nes pagal nutylėjimą nėra slaptažodžio, būsite
- prisijungę automatiškai.<br>Spustelėkite mygtuką (Check for updates) ir atnaujinkite "RouterOS" programinę įrangą į naujausią versiją, LTE6 modelyje turi būti galiojanti SIM kortelė.
- Pasirinkite ("WebFig") skirtuką, kairiajame meniu pasirinkite (CAPsMAN)
- 
- Spustelėkite (Security Cfg). Spustelėkite, jei norite pridėti naują: Pasirinkite (Authentication Type: WPA PSK, WPA2 PSK; Encryption: aes ccm;

# Passphrase: strongwirelesspassword;)

- Spustelėkite Gerai.
- Spustelėkite skirtuką (Configurations).
- Pasirinkite vieną sąsajos pavyzdį: cfg-2ghz.
- Raskite (Security) ir pasirinkite anksčiau sukurtą profilį: security1.
- Raskite (Country) ir nustatykite savo šalį. Spustelėkite Gerai.
- Tas pats cfg-5gHz-ac sąsajoje.
- 
- Kairiajame meniu pasirinkite (System>Password). Įveskite įrenginio slaptažodį ir spustelėkite (Change).

#### **Saugumo informacija:**

- Prieš pradėdami dirbti su bet kuria "MikroTik" įranga, žinokite apie pavojus, susijusius su elektros grandinėmis, ir susipažinkite su standartine avarijų prevencijos
- praktika. Montuotojas turėtų būti susipažinęs su tinklo struktūromis, terminais ir sąvokomis. Naudokite tik gamintojo patvirtintus maitinimo šaltinius ir priedus, kuriuos galite rasti originalioje šio gaminio pakuotėje.
- Šią įrangą turi montuoti apmokyti ir kvalifikuoti darbuotojai, kaip numatyta šiose montavimo instrukcijose. Montuotojas yra atsakingas už tai, kad įranga būtų montuojama laikantis vietinių ir nacionalinių elektros taisyklių. Nemėginkite išardyti, taisyti ar modifikuoti įrenginio.
- Šis produktas yra skirtas montuoti patalpose. Laikykite gaminį atokiau nuo vandens, ugnies, drėgmės ir karštos aplinkos.
- Mes negalime garantuoti, kad dėl netinkamo prietaiso naudojimo nebus jokių avarijų ar žalos. Naudokite šį gaminį atsargiai ir dirbkite savo rizika!
- Sugedus įrenginiui, atjunkite jį nuo maitinimo. Greičiausias būdas tai padaryti yra atjungus maitinimo adapterį nuo maitinimo lizdo.

Radijo dažnio spinduliuotės poveikis: Ši "MikroTik" įranga atitinka FCC, IC ir Europos Sąjungos radiacijos poveikio ribas, nustatytas nekontroliuojamai aplinkai. Šis "MikroTik" prietaisas turėtų būti įmontuotas ir valdomas ne arčiau kaip 20 centimetrų atstumu nuo jūsų kūno, profesinio vartotojo ar plačiosios visuomenės.

Gamintojas: Mikrotikls SIA, Brivibas gatve 214i Ryga, Latvija, LV1039.

# **LV - Latviešu. Īsa rokasgrāmata**:

A Sīs ierīces programmatūra ir jāatjaunina uz RouterOS v6.46 vai jaunāku versiju, lai nodrošinātu atbilstību vietējās izpildvaras noteikumiem.

Gala lietotāju pienākums ir ievērot vietējos valsts normatīvus, ieskaitot darbību likumīgos frekvences kanālos, jaudas izvadi, kabeļu prasības un dinamiskās frekvences izvēles *(DFS) prasības. Visām MikroTik radio ierīcēm jābūt profesionāli uzstādītām.*

Šis dokuments attiecas uz modeļiem: (RBD25G-5HPacQD2HPnD (Audience), RBD25GR-5HPacQD2HPnD un R11e-LTE6 (Audience LTE6 kit))

Šī ir bezvadu tīkla ierīce. Produkta modeļa nosaukumu varat atrast uz produkta iepakojuma (ID).

Lūdzu, apmeklējiet lietotāja rokasgrāmatas lapu [https://mt.lv/um-lv,](https://translate.googleusercontent.com/translate_c?depth=1&rurl=translate.google.com&sl=en&sp=nmt4&tl=lv&u=https://mt.lv/um&xid=17259,15700022,15700186,15700191,15700259,15700271&usg=ALkJrhieZp8MsjP6Al8jOkimworWGopyfQ) lai iegūtu pilnīgu un atjauninātu lietotāja rokasgrāmatu. Vai arī skenējiet QR kodu ar savu mobilo tālruni.

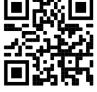

Tehniskās specifikācijas, brošūras un vairāk informācijas par produktiem vietnē [https://mikrotik.com/products](https://translate.googleusercontent.com/translate_c?depth=1&rurl=translate.google.com&sl=en&sp=nmt4&tl=lv&u=https://mikrotik.com/products&xid=17259,15700022,15700186,15700191,15700259,15700271&usg=ALkJrhhYF5wzas3z6k78drhsjULB_jzqoQ)

Konfigurācijas rokasgrāmata programmatūrai jūsu valodā ar papildu informāciju atrodama vietnē [https://mt.lv/help](https://translate.googleusercontent.com/translate_c?depth=1&rurl=translate.google.com&sl=en&sp=nmt4&tl=lv&u=https://mt.lv/help&xid=17259,15700022,15700186,15700191,15700259,15700271&usg=ALkJrhhDkonp7apBe4g3FT3HsQ5AAjNGig)[-lv](https://mt.lv/help-lv)

MikroTik ierīces ir paredzētas profesionālai lietošanai. Ja jums nav kvalifikācijas, lūdzu, meklējiet konsultanta palīdzību [https://mikrotik.com/consultants](https://translate.googleusercontent.com/translate_c?depth=1&rurl=translate.google.com&sl=en&sp=nmt4&tl=lv&u=https://mikrotik.com/consultants&xid=17259,15700022,15700186,15700191,15700259,15700271&usg=ALkJrhh8e-5_ukwdYKjgsugodbfKvxnnVw)

Šī ierīce darbojas ar 24 V līdzstrāvas barošanas adapteri, kas ir pievienots šīs ierīces oriģinālajā iepakojumā. Šo ierīci var lietot, izmantojot līdzstrāvas ligzdu vai izmantojot PoE inžektoru (atrodas iepakojumā).

#### **Pirmie soļi:**

- Ievietojiet Micro SIM karti, tikai LTE6 modelim.
- ( *RBD25G-5HPacQD2HPnD (Audience))* modelim pievienojiet ISP kabeli pirmajam Ethernet portam. Pārliecinieties, vai ISP ļauj mainīt aparatūru, un izdos automātisku IP adresi.
- Pievienojiet komplektācijā iekļauto strāvas adapteri, lai iedarbinātu ierīci.
- Ierīce tiks palaista, priekšējais led indikators iedegsies zilā krāsā un savienojumam būs pieejams bezvadu tīkls.
- Datorā atveriet tīkla savienojumus, atrodiet MikroTik bezvadu tīklu un izveidojiet savienojumu ar to. Kad esat izveidojis savienojumu ar bezvadu tīklu, atveriet [https://192.168.88.1](https://translate.googleusercontent.com/translate_c?depth=1&rurl=translate.google.com&sl=en&sp=nmt4&tl=lv&u=https://192.168.88.1/&usg=ALkJrhgmKJbly8psk-B4XKBxM7Hr2F_6Rw) Web pārlūkprogrammā, lai sāktu konfigurēšanu, jo pēc noklusējuma nav paroles, tāpēc jūs automātiski tiksiet pieslēgts.
- Noklikšķiniet uz pogas (Check for updates) un atjauniniet programmatūru RouterOS uz jaunāko versiju, LTE6 modelim ir jābūt derīgai SIM kartei.
- Izvēlieties (WebFig) cilni, kreisajā pusē izvēlnē, izvēlieties (CAPsMAN). Noklikšķiniet uz (Security Cfg).
- 
- Noklikšķiniet, lai pievienotu jaunu: Izvēlieties (Authentication Type: WPA PSK, WPA2 PSK; Encryption: aes ccm; Passphrase: strongwirelesspassword;)
- Noklikšķiniet uz Labi.
- Noklikšķiniet uz cilnes (Configurations).
- Izvēlieties vienu interfeisu: cfg-2ghz.
- Atrodiet (Security) un izvēlieties iepriekš izveidoto profilu: security1.
- Atrodiet (Country) un iestatiet savu valsti. Noklikšķiniet uz Ok.
- 
- 
- To pašu izdariet cfg-5gHz-ac interfeisam. Kreisajā izvēlnē izvēlieties (System>Password). Ievadiet ierīces paroli un noklikšķiniet uz (Change).

#### **Drošības informācija:**

- Pirms sākat strādāt ar jebkuru MikroTik aprīkojumu, iepazīstieties ar briesmām, kas saistītas ar elektriskajām shēmām, un iepazīstieties ar standarta praksi negadījumu
- novēršanā. Instalētājam jāzina tīkla struktūras, termini un koncepcijas.
- Izmantojiet tikai ražotāja apstiprinātu barošanas avotu un piederumus, kas atrodami šī produkta oriģinālajā iepakojumā.
- Saskaņā ar šīm uzstādīšanas instrukcijām šo aprīkojumu jāuzstāda apmācītam un kvalificētam personālam. Uzstādītāja pienākums ir pārliecināties, ka aprīkojuma uzstādīšana atbilst vietējiem un nacionālajiem elektrības noteikumiem. Nemēģiniet ierīci izjaukt, labot vai pārveidot.
- 
- Šis produkts ir paredzēts uzstādīšanai telpās. Sargājiet šo izstrādājumu no ūdens, uguns, mitruma vai karstas vides.<br>Mēs nevaram garantēt, ka ierīces nepareizas lietošanas dēļ negadījumi vai bojājumi nenotiks. Lūdzu, izman
- Ierīces kļūmes gadījumā, lūdzu, atvienojiet to no strāvas. Ātrākais veids, kā to izdarīt, ir, atvienojot strāvas adapteri no kontaktligzdas.

**Radiofrekvences starojuma iedarbība:** Šī MikroTik iekārta atbilst FCC, IC un Eiropas Savienības radiācijas iedarbības ierobežojumiem, kas noteikti nekontrolētai videi. Šī MikroTik ierīce jāuzstāda un jādarbina ne tuvāk par 20 centimetriem no ķermeņa, profesionāla lietotāja vai plašas sabiedrības.

Ražotājs: Mikrotikls SIA, Brīvības gatve 214i Rīga, Latvija, LV1039.

# **MT - Malti. Gwida Quick**:

- A Dan l-apparat jeħtieġ li jiġi aġģornat għal RouterOS v6.46 jew l-aħħar verżjoni biex tkun assigurata l-konformità mar-regolamenti tal-awtorità lokali.
	- Hija r-responsabbiltà tal-utenti finali li isegwu r-regolamenti lokali tal-paijiz, inkluż l-operazzioni fil-kanali tal-frekwenza legali, tal-ħruġ gawwa, ħtigiet ta 'keibils, u Reklamar ta' *Frekwenza Dinamika (DFS). L-apparati kollha tar-radju MikroTik għandhom ikunu installat professjonalment.*

Dan id-dokument ikopri mudelli: (RBD25G-5HPacQD2HPnD (Audience), RBD25GR-5HPacQD2HPnD & R11e-LTE6 (Audience LTE6 kit))

Dan huwa Apparat tan-Netwerk Wireless. Tista 'ssib l-isem tal-mudell tal-prodott fuq it-tikketta tal-każ (ID).

Jekk jogħġbok żur il-paġna manwal tal-utent fug [https://mt.lv/um](https://translate.googleusercontent.com/translate_c?depth=1&rurl=translate.google.com&sl=en&sp=nmt4&tl=mt&u=https://mt.lv/um&xid=17259,15700022,15700186,15700191,15700259,15700271&usg=ALkJrhgSVZNuU1nZKT-PciG7CPdf6FKxtA)[-mt](https://mt.lv/um-mt) għall-manwal aġġornat tal-utent. Jew skennia l-kodiċi QR bit-telefon ċellulari tiegħek.

Speċifikazzionijiet tekniċi, fuljetti u aktar tagħrif dwar il-prodotti fug [https://mikrotik.com/products](https://translate.googleusercontent.com/translate_c?depth=1&rurl=translate.google.com&sl=en&sp=nmt4&tl=mt&u=https://mikrotik.com/products&xid=17259,15700022,15700186,15700191,15700259,15700271&usg=ALkJrhjUDfQvW4LI22NCa5m8rGDLPa9pNg)

Manwal ta 'konfigurazzjoni għas-softwer fil-lingwa tiegħek b'informazzjoni addizzjonali jista' jinstab fuq [https://mt.lv/help](https://translate.googleusercontent.com/translate_c?depth=1&rurl=translate.google.com&sl=en&sp=nmt4&tl=mt&u=https://mt.lv/help&xid=17259,15700022,15700186,15700191,15700259,15700271&usg=ALkJrhieWKeitBJaFTJu0V4fXPUzR452Ng)[-mt](https://mt.lv/help-mt)

L-apparat MikroTik huwa għal użu professjonali. Jekk m'għandekx kwalifiki jekk jogħġbok fittex konsulent [https://mikrotik.com/consultants](https://translate.googleusercontent.com/translate_c?depth=1&rurl=translate.google.com&sl=en&sp=nmt4&tl=mt&u=https://mikrotik.com/consultants&xid=17259,15700022,15700186,15700191,15700259,15700271&usg=ALkJrhhBk62mOmGRT4goHck3QknQoN3MGg)

Dan l-Apparat jaċċetta input ta '24V DC adapter power, li huwa pprovdut fl-imballaġġ oriġinali ta' dan l-apparat. Dan l-Apparat jista 'jitħaddem permezz ta' jack DC jew bl-użu ta 'injettur PoE (Ipprovdut fl-imballaġġ).

#### **L-ewwel passi:**

- Daħħal il-biljett Micro SIM, biss il-mudell LTE6.
- Għall- ( *RBD25G-5HPacQD2HPnD (Audience))*, qabbad mudell tal-kejbil ISP mal-ewwel port Ethernet. Kun żgur li l-ISP jippermetti tibdil fil-hardware u se toħroġ indirizz IP awtomatiku.
- Ipplaggja l-adapter tal-enerġija inkluż biex tibda l-apparat.
- L-apparat se jinxtegħel, l-indikatur immexxija quddiem se jixgħel bl-ikħal solidu u n-netwerk Wireless se jkun disponibbli għall-konnessjoni.
	- Iftaħ konnessjonijiet għan-netwerk fuq il-PC tiegħek u tfittex netwerk bla fili MikroTik u qabbad miegħu.
	- Ladarba tkun imqabbad man-netwerk bla fili, tiftaħ [https://192.168.88.1](https://translate.googleusercontent.com/translate_c?depth=1&rurl=translate.google.com&sl=en&sp=nmt4&tl=mt&u=https://192.168.88.1/&usg=ALkJrhgIZzvwZ6yvOjRloTp75G3SX1Ivtg) fil-web browser tiegħek biex tibda l-konfigurazzjoni, peress li m'hemm l-ebda password b'default, inti tkun illoggjat awtomatikament.
	- Ikklikkja l-buttuna (Check for updates) u aġġorna s-softwer RouterOS għall-aħħar verżjoni, il-mudell LTE6 jeħtieġ li jkollu SIM card valida.
	- Agħżel tab (WebFig), fuq il-menu tax-xellug, agħżel (CAPSMAN).
	- Ikklikkja fuq (Security Cfg). Ikklikkja biex iżżid ġdid:
	-
	- Agħżel (Authentication Type: WPA PSK, WPA2 PSK;
	- Encryption: aes ccm;

Passphrase: strongwirelesspassword;)

- Ikklikkja OK.
- 
- Ikklikkja fuq it-tab (Configurations). Agħżel eżempju ta 'interface wieħed: cfg-2ghz.
- Sib I- (Security) u agħżel il-profil maħluq qabel: security1. Sib il-Pajjiż (Country) u waqqaf il-Pajjiżek.
- Ikklikkja OK.
- L-istess għall-interface cfg-5ghz-ac.
- 
- Fuq il-menu tax-xellug agħżel (System>Password). Daħħal il-password għall-apparat u kklikkja (Change).

#### **Informazzjoni dwar is-Sikurezza:**

- Qabel ma taħdem fuq kwalunkwe tagħmir MikroTik, kun konxju tal-perikli involuti fiċ-ċirkwiti elettriċi u kun familjari mal-prattiki standard għall-prevenzjoni ta 'inċidenti. L-<br>installatur għandu jkun familjari mal-istrutt
- Uża biss il-provvista tal-enerġija u l-aċċessorji approvati mill-manifattur, u li tista 'tinstab fl-imballaġġ oriġinali ta' dan il-prodott.
- Dan it-tagħmir għandu jkun installat minn persunal imħarreġ u kwalifikat, skont dawn l-istruzzjonijiet ta 'installazzjoni. L-installatur huwa responsabbli li jiżgura li l-
- Installazzjoni tat-tagħmir hija konformi mal-kodiċijiet elettriċi lokali u nazzjonali. Tippruvax tiżżarma, tissewwa jew timmodifika l-apparat.
- Dan il-prodott huwa maħsub biex jiġi installat fuq ġewwa. Żomm dan il-prodott 'il bogħod minn ilma, nar, umdità jew ambjenti sħan.<br>Ma nistgħux niggarantixxu li ma jseħħ l-ebda inċident jew ħsara minħabba l-użu mhux xieraq
- riskju tiegħek!
- Fil-każ ta 'ħsara fl-apparat, jekk jogħġbok aqla' mill-enerġija. L-iktar mod mgħaġġel biex tagħmel dan huwa billi tiftaħ l-adapter tal-enerġija mill-iżbokk tad-dawl.

**Esponiment għal Radjazzjoni ta 'Frekwenza tar-Radju:** Dan it-tagħmir MikroTik jikkonforma mal-limiti ta' esponiment ta 'FCC, IC u l-Unjoni Ewropea għar-radjazzjoni stabbiliti għal ambjent mhux kontrollat. Dan l-apparat MikroTik għandu jkun installat u jitħaddem mhux eqreb minn 20 ċentimetru minn ġismek, l-utent okkupazzjonali jew il-pubbliku ġenerali.

Manifattur: Mikrotikls SIA, Brivibas Gve 214i Riga, il-Latvja, LV1039.

## **NL - Nederlands. Snelgids**:

- A Dit apparaat moet worden geüpgraded naar RouterOS v6.46 of de nieuwste versie om te voldoen aan de voorschriften van de lokale autoriteiten.
	- Het is de verantwoordelijkheid van de eindgebruiker om de lokale landelijke voorschriften, inclusief werking binnen wettelijke frequentiekanalen, te volgen vermogen, bekabelingseisen en Dynamic Frequency Selection (DFS) -vereisten. Alle MikroTik-radioapparatuur moet zijn professioneel geïnstalleerd.

Dit document behandelt modellen: (RBD25G-5HPacQD2HPnD (Audience), RBD25GR-5HPacQD2HPnD & R11e-LTE6 (Audience LTE6-kit))

Dit is een draadloos netwerkapparaat. U kunt de naam van het productmodel vinden op het etiket van de behuizing (ID).

Ga naar de gebruikerspagina op [https://mt.lv/um](https://translate.googleusercontent.com/translate_c?depth=1&rurl=translate.google.com&sl=en&sp=nmt4&tl=nl&u=https://mt.lv/um&xid=17259,15700022,15700186,15700191,15700259,15700271&usg=ALkJrhhYlqDRYxgb3ajOwScGJ8FYPaRT5g)[-nl](https://mt.lv/um-nl) voor de volledige bijgewerkte gebruikershandleiding. Of scan de QR-code met uw mobiele telefoon.

Technische specificaties, brochures en meer informatie over producten op [https://mikrotik.com/products](https://translate.googleusercontent.com/translate_c?depth=1&rurl=translate.google.com&sl=en&sp=nmt4&tl=nl&u=https://mikrotik.com/products&xid=17259,15700022,15700186,15700191,15700259,15700271&usg=ALkJrhjHgAf2Wxm68tzB8AfJ8GxPzVd5cw)

Configuratiehandleiding voor software in uw taal met aanvullende informatie is te vinden op [https://mt.lv/help](https://translate.googleusercontent.com/translate_c?depth=1&rurl=translate.google.com&sl=en&sp=nmt4&tl=nl&u=https://mt.lv/help&xid=17259,15700022,15700186,15700191,15700259,15700271&usg=ALkJrhjQvSNE4wl4Tm1J4MYD2Nd38ylsLg)[-nl](https://mt.lv/help-nl)

MikroTik-apparaten zijn voor professioneel gebruik. Als u geen kwalificaties hebt, zoek dan een consultant [https://mikrotik.com/consultants](https://translate.googleusercontent.com/translate_c?depth=1&rurl=translate.google.com&sl=en&sp=nmt4&tl=nl&u=https://mikrotik.com/consultants&xid=17259,15700022,15700186,15700191,15700259,15700271&usg=ALkJrhgKlQ9BO4m-2ZRhxESQX8U2IDs5ew)

Dit apparaat accepteert invoer van een 24V DC-voedingsadapter, die wordt geleverd in de originele verpakking van dit apparaat. Dit apparaat kan worden gevoed via een DCaansluiting of met behulp van een PoE-injector (meegeleverd in de verpakking).

## **Eerste stappen:**

- Plaats een micro-simkaart, alleen het LTE6-model.
- *Sluit* voor de ( *RBD25G-5HPacQD2HPnD (Audience))* de ISP-kabel aan op de eerste Ethernet-poort. Zorg ervoor dat de ISP hardwarewijziging toestaat en een automatisch IP-adres afgeeft.
- Sluit de meegeleverde voedingsadapter aan om het apparaat op te starten.
- Het apparaat wordt opgestart, de led-indicator aan de voorzijde licht blauw op en er is een draadloos netwerk beschikbaar om verbinding te maken.
- Open netwerkverbindingen op uw pc en zoek naar MikroTik draadloos netwerk en maak er verbinding mee.
- Nadat u verbinding hebt gemaakt met het draadloze netwerk, opent u [https://192.168.88.1](https://translate.googleusercontent.com/translate_c?depth=1&rurl=translate.google.com&sl=en&sp=nmt4&tl=nl&u=https://192.168.88.1/&usg=ALkJrhikpgJTCdjNQ36kEW9CY8vyHfzP5Q) in uw webbrowser om de configuratie te starten, aangezien er standaard geen wachtwoord is, wordt u automatisch ingelogd.<br>Klik op de knop (Check for updates) en update uw RouterOS-software naar de nieuwste versie, het LTE6-model moet een geldige simkaart hebben.
- 
- Kies het tabblad (WebFig), kies in het linkermenu (CAPsMAN).
- Klik op de (Security Cfg).
- Klik om nieuw toe te voegen: Kies (Authentication Type: WPA PSK, WPA2 PSK; Encryption: aes ccm;
- Passphrase: strongwirelesspassword;) Klik op het tabblad (Configurations).
- Kies een interface-voorbeeld: cfg-2ghz.
- Zoek de (Security) en kies het eerder gemaakte profiel: security1.
- Zoek het (Country) en stel uw Land in.
- Klik OK.

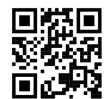

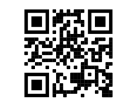

- Hetzelfde geldt voor de cfg-5ghz-ac-interface.
- Kies in het linkermenu (System>Password). Voer het wachtwoord voor het apparaat in en klik op (Change).
- 

## **Veiligheidsinformatie:**

- Voordat u aan een MikroTik-apparaat gaat werken, moet u zich bewust zijn van de gevaren van elektrische circuits en bekend zijn met de standaardpraktijken om ongevallen te voorkomen. Het installatieprogramma moet bekend zijn met netwerkstructuren, termen en concepten.<br>Gebruik alleen de voeding en accessoires die zijn goedgekeurd door de fabrikant en die u kunt vinden in de originele verpakki
- 
- Deze apparatuur moet worden geïnstalleerd door opgeleid en gekwalificeerd personeel, volgens deze installatie-instructies. De installateur is ervoor verantwoordelijk dat de installatie van de apparatuur voldoet aan de lokale en nationale elektrische voorschriften. Probeer het apparaat niet uit elkaar te halen, te repareren of aan te passen.<br>Dit product is bedoeld om binnenshuis te worden geïn
- We kunnen niet garanderen dat er geen ongelukken of schade zullen optreden als gevolg van oneigenlijk gebruik van het apparaat. Gebruik dit product met zorg en werk op eigen risico!
- Koppel het apparaat los van de stroom als het defect is. De snelste manier om dit te doen is door de stroomadapter uit het stopcontact te halen.

**Blootstelling aan radiofrequente straling:** deze MikroTik-apparatuur voldoet aan de FCC-, IC- en EU-limieten voor blootstelling aan straling die zijn vastgelegd voor een ongecontroleerde omgeving. Dit MikroTik-apparaat moet worden geïnstalleerd en bediend op niet meer dan 20 centimeter van uw lichaam, beroepsgebruiker of het grote publiek.

Fabrikant: Mikrotikls SIA, Brivibas gatve 214i Riga, Letland, LV1039.

# **PL - Polskie. Szybka porada**:

- A To urządzenie musi zostać zaktualizowane do wersji RouterOS v6.46 lub najnowszej wersji, aby zapewnić zgodność z przepisami władz lokalnych.
- Użytkownicy końcowi sa zobowiązani do przestrzegania lokalnych przepisów krajowych, w tym działania w ramach legalnych kanałów częstotliwości wymagania dotyczące expression in the process of the contract of the contract of the contract of the contract of the contract of the contract of the contract of the contract of the contract of the contract of the contract of the contract of t

Niniejszy dokument obejmuje modele: (RBD25G-5HPacQD2HPnD (odbiorcy), RBD25GR-5HPacQD2HPnD iR11e-LTE6 (zestaw odbiorców LTE6))

To jest urządzenie sieci bezprzewodowej. Nazwę modelu produktu można znaleźć na etykiecie skrzynki (ID).

Odwiedź stronę instrukcji użytkownika na [https://mt.lv/um-pl,](https://mt.lv/um-pl) aby uzyskać pełną aktualną instrukcję obsługi. Lub zeskanuj kod QR za pomocą telefonu komórkowego.

Dane techniczne, broszury i więcej informacji o produktach na stronie [https://mikrotik.com/products](https://translate.googleusercontent.com/translate_c?depth=1&rurl=translate.google.com&sl=en&sp=nmt4&tl=pl&u=https://mikrotik.com/products&xid=17259,15700022,15700186,15700191,15700259,15700271&usg=ALkJrhhazlPx_AoTCoWgtYh1PqNB-FdVZg)

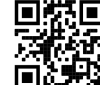

#### Podręcznik konfiguracji oprogramowania w Twoim języku z dodatkowymi informacjami można znaleźć na stronie [https://mt.lv/help](https://translate.googleusercontent.com/translate_c?depth=1&rurl=translate.google.com&sl=en&sp=nmt4&tl=pl&u=https://mt.lv/help&xid=17259,15700022,15700186,15700191,15700259,15700271&usg=ALkJrhhJeu6dP7Csm314dH9XknqrFgjYWA)[-pl](https://mt.lv/help-pl)

Urządzenia MikroTik są przeznaczone do użytku profesjonalnego. Jeśli nie masz kwalifikacji, poszukaj konsultanta [https://mikrotik.com/consultants](https://translate.googleusercontent.com/translate_c?depth=1&rurl=translate.google.com&sl=en&sp=nmt4&tl=pl&u=https://mikrotik.com/consultants&xid=17259,15700022,15700186,15700191,15700259,15700271&usg=ALkJrhimXD6tvtbbXdgY3IMo1aNBUNnFRw)

To urządzenie akceptuje wejście zasilacza 24 V DC, który jest dostarczany w oryginalnym opakowaniu tego urządzenia. To urządzenie może być zasilane przez gniazdo prądu stałego lub za pomocą iniektora PoE (dostarczone w opakowaniu).

#### **Pierwsze kroki:**

- Włóż kartę Micro SIM, tylko model LTE6.
- W przypadku ( *RBD25G-5HPacQD2HPnD (Audience))* model podłącz kabel ISP do pierwszego portu Ethernet. Upewnij się, że dostawca usług internetowych umożliwia zmianę sprzętu i wyda automatyczny adres IP.
- 
- Podłącz dołączony zasilacz, aby uruchomić urządzenie. Urządzenie uruchomi się, wskaźnik LED z przodu zaświeci się na niebiesko i sieć bezprzewodowa będzie dostępna do podłączenia.
- Otwórz połączenia sieciowe na komputerze i wyszukaj sieć bezprzewodową MikroTik i połącz się z nią.
- Po podłączeniu do sieci bezprzewodowej otwórz [https://192.168.88.1](https://translate.googleusercontent.com/translate_c?depth=1&rurl=translate.google.com&sl=en&sp=nmt4&tl=pl&u=https://192.168.88.1/&usg=ALkJrhhAQ68FqFKzQLQwuvRq6pxwdbe6cg) w przeglądarce internetowej, aby rozpocząć konfigurację, ponieważ domyślnie nie ma hasła, nastąpi automatyczne zalogowanie.
- Kliknij przycisk (Check for updates) i zaktualizuj oprogramowanie RouterOS do najnowszej wersji, model LTE6 musi mieć ważną kartę SIM.

Wybierz kartę (WebFig), w menu po lewej stronie wybierz (CAPsMAN).

- Kliknij (Security Cfq).
- Kliknij, aby dodać nowy:<br>Wybierz (Authentication Type: WPA PSK, WPA2 PSK; Encryption: aes ccm;

# Passphrase: strongwirelesspassword;)

- Kliknij OK.
- Kliknij kartę (Configurations). Wybierz jeden przykład interfejsu: cfg-2ghz.
- 
- Znajdź (Security) i wybierz wcześniej utworzony profil: security1. Znajdź (Country) i ustaw swój kraj.
- Kliknij OK.
- To samo dotyczy interfejsu cfg-5ghz-ac.
- W menu po lewej stronie wybierz (System>Pssword).
- Wprowadź hasło do urządzenia i kliknij (Change).

#### **Informacje dotyczące bezpieczeństwa:**

- Przed rozpoczęciem pracy z jakimkolwiek sprzętem MikroTik należy pamiętać o zagrożeniach związanych z obwodami elektrycznymi i zapoznać się ze standardowymi
- praktykami zapobiegania wypadkom. Instalator powinien zapoznać się ze strukturami sieci, terminami i koncepcjami.
- Używaj wyłącznie zasilacza i akcesoriów zatwierdzonych przez producenta, które znajdują się w oryginalnym opakowaniu tego produktu.<br>To urządzenie powinno być zainstalowane przez przeszkolony i wykwalifikowany personel zgod
- się, że instalacja urządzenia jest zgodna z lokalnymi i krajowymi przepisami elektrycznymi. Nie należy podejmować prób demontażu, naprawy ani modyfikacji urządzenia.<br>Ten produkt jest przeznaczony do instalacji w pomieszcze
- Nie możemy zagwarantować, że nie dojdzie do wypadków ani szkód spowodowanych niewłaściwym użytkowaniem urządzenia. Proszę używać tego produktu ostrożnie i działać na własne ryzyko!
- W przypadku awarii urządzenia odłącz je od zasilania. Najszybszym sposobem jest odłączenie zasilacza od gniazdka elektrycznego.

**Ekspozycja na promieniowanie o częstotliwości radiowej:** To urządzenie MikroTik jest zgodne z limitami ekspozycji na promieniowanie FCC, IC i Unii Europejskiej określonymi dla<br>niekontrolowanego środowiska. To urządzenie M społeczeństwa.

Producent: Mikrotikls SIA, Brivibas gatve 214i Riga, Łotwa, LV1039.

# **PT - Português. Guia rápido**:

A Este dispositivo precisa ser atualizado para o RouterOS v6.46 ou a versão mais recente para garantir a conformidade com os regulamentos das autoridades locais.

É responsabilidade do usuário final sequir as regulamentações locais do país, incluindo a operação dentro dos canais de frequência legal, saída requisitos de alimentação, cabeamento e Seleção Dinâmica de Frequência (DFS). Todos os dispositivos de rádio MikroTik devem ser instalado profissionalmente

Este documento abrange modelos: (RBD25G-5HPacQD2HPnD (público), RBD25GR-5HPacQD2HPnD e R11e-LTE6 (kit Audience LTE6))

Este é o dispositivo de rede sem fio. Você pode encontrar o nome do modelo do produto no rótulo da caixa (ID).

Visite a página do manual do usuário em [https://mt.lv/um](https://translate.googleusercontent.com/translate_c?depth=1&rurl=translate.google.com&sl=en&sp=nmt4&tl=pt&u=https://mt.lv/um&xid=17259,15700022,15700186,15700191,15700259,15700271&usg=ALkJrhjAFTSI57mKRY2J-UAMmGohvg2f3A)[-pt](https://mt.lv/um-pt) para obter o manual do usuário completo e atualizado. Ou digitalize o código QR com seu telefone celular

Especificações técnicas, brochuras e mais informações sobre produtos em [https://mikrotik.com/products](https://translate.googleusercontent.com/translate_c?depth=1&rurl=translate.google.com&sl=en&sp=nmt4&tl=pt&u=https://mikrotik.com/products&xid=17259,15700022,15700186,15700191,15700259,15700271&usg=ALkJrhhRN_X5_SUVmVvZmyOIFFtqvbVLbQ)

O manual de configuração do software em seu idioma com informações adicionais pode ser encontrado em [https://mt.lv/help](https://translate.googleusercontent.com/translate_c?depth=1&rurl=translate.google.com&sl=en&sp=nmt4&tl=pt&u=https://mt.lv/help&xid=17259,15700022,15700186,15700191,15700259,15700271&usg=ALkJrhjtFVVea-7Lpac1SGUy9r5kwGF7Ow)[-pt](https://mt.lv/help-pt)

Os dispositivos MikroTik são para uso profissional. Se você não possui qualificações, procure um consultor [https://mikrotik.com/consultants](https://translate.googleusercontent.com/translate_c?depth=1&rurl=translate.google.com&sl=en&sp=nmt4&tl=pt&u=https://mikrotik.com/consultants&xid=17259,15700022,15700186,15700191,15700259,15700271&usg=ALkJrhhBJSTeT_COs7PvRZdCl3xwc_eT7g)

Este dispositivo aceita a entrada do adaptador de energia de 24 Vcc, fornecido na embalagem original deste dispositivo. Este dispositivo pode ser alimentado via conector DC ou usando um injetor PoE (fornecido na embalagem).

#### **Primeiros passos:**

- Insira o cartão Micro SIM, apenas o modelo LTE6.
	- Para o ( *RBD25G-5HPacQD2HPnD (Audience))*, o modelo conecta o cabo ISP à primeira porta Ethernet. Verifique se o ISP está permitindo alterações de hardware e emite um endereço IP automático.
	- Conecte o adaptador de energia incluído para iniciar o dispositivo.
	-
	- O dispositivo inicializará, o indicador LED frontal acenderá em azul sólido e a rede sem fio estará disponível para conexão.<br>Abra as conexões de rede no seu PC, procure a rede sem fio MikroTik e conecte-se a ela.<br>Depois de automaticamente.
	- Clique no botão (Check for updates) e atualize o software RouterOS para a versão mais recente. O modelo LTE6 precisa ter um cartão SIM válido. Escolha a guia (WebFig), no menu esquerdo, escolha (CAPsMAN).
	-
	- Clique no (Security Cfg).
	- Clique para adicionar novo: Escolha (Authentication Type: WPA PSK, WPA2 PSK; Encryption: aes ccm;
	- Passphrase: strongwirelesspassword;;)
	- Clique OK
	- Clique na guia (Configurations). Escolha um exemplo de interface: cfg-2ghz.
	- Localize o (Security) e escolha o perfil criado anteriormente: security1.
	- Encontre o (Country) e defina seu país.
	- Clique OK
	- O mesmo para a interface cfg-5ghz-ac.
	- No menu esquerdo, escolha (System>Password).
	- Digite a senha do dispositivo e clique em (Change).

## **Informação de Segurança:**

- Antes de trabalhar em qualquer equipamento MikroTik, esteja ciente dos riscos envolvidos nos circuitos elétricos e esteja familiarizado com as práticas padrão para prevenção de acidentes. O instalador deve estar familiarizado com estruturas, termos e conceitos de rede.
- Use apenas a fonte de alimentação e os acessórios aprovados pelo fabricante e que podem ser encontrados na embalagem original deste produto. Este equipamento deve ser instalado por pessoal treinado e qualificado, de acordo com estas instruções de instalação. O instalador é responsável por garantir que a
- instalação do equipamento esteja em conformidade com os códigos elétricos locais e nacionais. Não tente desmontar, reparar ou modificar o dispositivo.<br>Este produto deve ser instalado em ambiente interno. Mantenha este prod
- 
- Não podemos garantir que nenhum acidente ou dano ocorra devido ao uso inadequado do dispositivo. Por favor, use este produto com cuidado e opere por sua conta e risco! No caso de falha do dispositivo, desconecte-o da energia. A maneira mais rápida de fazer isso é desconectando o adaptador de energia da tomada.

**Exposição à radiação de radiofrequência:** Este equipamento MikroTik está em conformidade com os limites de exposição à radiação da FCC, IC e União Europeia estabelecidos para um ambiente não controlado. Este dispositivo MikroTik deve ser instalado e operado a menos de 20 centímetros de seu corpo, usuário ocupacional ou público em geral.

Fabricante: Mikrotikls SIA, Brivibas gatve 214i Riga, Letônia, LV1039.

# **RO - Română. Ghid rapid**:

- A cest dispozitiv trebuie actualizat la RouterOS v6.46 sau cea mai recentă versiune pentru a asigura respectarea reglementărilor autorității locale.
- Este responsabilitatea utilizatorilor finali să urmeze reglementările locale ale țării, inclusiv operarea în cadrul canalelor de frecvență legale cerințe de alimentare, cabluri și cerinte de selectie a frecventei dinamice (DFS). Toate dispozitivele radio MikroTik trebuie să fie instalat profesional.

*Acest document acoperă modele: (RBD25G-5HPacQD2HPnD (Audience), RBD25GR-5HPacQD2HPnD & R11e-LTE6 (kit Audience LTE6))*

*Acesta este dispozitivul de rețea wireless. Puteți găsi numele modelului produsului pe eticheta carcasei (ID).*

Vă rugăm să vizitați pagina manualului utilizatorului de pe <https://mt.lv/um-ro> pentru manualul complet actualizat. Sau scanează codul QR cu telefonul tău mobil.

Specificații tehnice, broșuri și mai multe informații despre produse la [https://mikrotik.com/products](https://translate.googleusercontent.com/translate_c?depth=1&rurl=translate.google.com&sl=en&sp=nmt4&tl=ro&u=https://mikrotik.com/products&xid=17259,15700022,15700186,15700191,15700259,15700271&usg=ALkJrhjd8ngY0Uo8erqt5flIOg5-kOUA4w)

Manualul de configurare pentru software-ul în limba dvs. cu informații suplimentare poate fi găsit la [https://mt.lv/help](https://translate.googleusercontent.com/translate_c?depth=1&rurl=translate.google.com&sl=en&sp=nmt4&tl=ro&u=https://mt.lv/help&xid=17259,15700022,15700186,15700191,15700259,15700271&usg=ALkJrhhWB0Piyg_Xq8N0RU5nysCVNsjpyg)[-ro](https://mt.lv/help-ro)

Dispozitivele MikroTik sunt destinate utilizării profesionale. Dacă nu aveți calificări, vă rugăm să căutați un consultant [https://mikrotik.com/consultants](https://translate.googleusercontent.com/translate_c?depth=1&rurl=translate.google.com&sl=en&sp=nmt4&tl=ro&u=https://mikrotik.com/consultants&xid=17259,15700022,15700186,15700191,15700259,15700271&usg=ALkJrhg329BkIwMt2TjYZqjU2Dm_FXXfaw)

Acest dispozitiv acceptă introducerea adaptorului de curent continuu de 24V DC, care este prevăzut în ambalajul original al acestui dispozitiv. Acest dispozitiv poate fi alimentat prin mufă DC sau cu ajutorul unui injector PoE (prevăzut în ambalaj).

## **Primii pasi:**

- Introduceți cardul SIM SIM, doar modelul LTE6.
- Pentru ( *RBD25G-5HPacQD2HPnD (Audience))*, modelul conectează cablul ISP la primul port Ethernet. Asigurați-vă că ISP-ul permite schimbarea hardware-ului și va emite o adresă IP automată.
- Conectați adaptorul de alimentare inclus pentru a porni dispozitivul.
- Dispozitivul se va porni, indicatorul led frontal se va aprinde în albastru solid, iar rețeaua wireless va fi disponibilă pentru conectare.
- Deschideți conexiunile de rețea pe computer și căutați rețeaua wireless MikroTik și conectați-vă la aceasta.
- Odată conectat la rețeaua wireless, deschideți [https://192.168.88.1](https://translate.googleusercontent.com/translate_c?depth=1&rurl=translate.google.com&sl=en&sp=nmt4&tl=ro&u=https://192.168.88.1/&usg=ALkJrhhm0J2mP6tFmtmzRWlMoVpEPPjNFg) în browserul dvs. web pentru a începe configurația, deoarece nu există nicio parolă în mod implicit, veți fi conectat automat.
- Faceți clic pe butonul (Check for updates) și actualizați software-ul RouterOS la cea mai recentă versiune, modelul LTE6 trebuie să aibă o cartelă SIM valabilă.
- Alegeți fila (WebFig), din meniul din stânga, alegeți (CAPsMAN). Faceți clic pe (Security Cfg).
- 
- Faceți clic pentru a adăuga nou: Alegeți (Authentication Type: WPA PSK, WPA2 PSK;
- Encryption: aes ccm;
- Passphrase: strongwirelesspassword;) Faceți clic pe OK.
- 
- Faceți clic pe fila (Configuration). Alegeți un exemplu de interfață: cfg-2ghz.
- Găsiți (Security) și alegeți profilul creat anterior: security1.
- Găsiți (Country) și setați-vă Țara. Faceți clic pe OK.
- 
- La fel și pentru interfața cfg-5ghz-ac.
- În meniul din stânga alegeți (System>Password). Introduceți parola pentru dispozitiv și faceți clic pe (Change).
- 

# **Informații de siguranță:**

- Înainte de a lucra la orice echipament MikroTik, fiți conștienți de pericolele implicate de circuitele electrice și cunoașteți practicile standard pentru prevenirea accidentelor.
- Programul de instalare ar trebui să fie familiarizat cu structurile, termenii și conceptele rețelei.<br>Folosiți numai sursa de alimentare și accesoriile aprobate de producător și care pot fi găsite în ambalajul original al a
- Acest echipament va fi instalat de personal instruit și calificat, conform acestor instrucțiuni de instalare. Instalatorul este responsabil să se asigure că Instalarea echipamentului
- respectă codurile electrice locale și naționale. Nu încercați să dezasamblați, reparați sau modificați dispozitivul.<br>Acest produs este destinat să fie instalat în interior. Păstrați acest produs departe de apă, foc, umidit
- Nu putem garanta că nu se vor produce accidente sau daune din cauza utilizării necorespunzătoare a dispozitivului. Vă rugăm să utilizați acest produs cu grijă și să operați pe riscul dvs.!
- În cazul unei defecțiuni a dispozitivului, vă rugăm să îl deconectați de la alimentare. Cel mai rapid mod de a face acest lucru este prin a deconecta adaptorul de alimentare de la priza electrică.

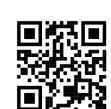

**Expunerea la radiații de frecvență radio:** Acest echipament MikroTik respectă limitele de expunere la radiații FCC, IC și Uniunea Europeană stabilite pentru un mediu necontrolat. Acest dispozitiv MikroTik ar trebui instalat și funcționat la cel mult 20 centimetri de corpul dvs., de utilizatorul ocupațional sau de publicul larg. Producător: Mikrotikls SIA, Brivibas gatve 214i Riga, Letonia, LV1039.

# **SK - Slovenský. Stručný návod**:

A Toto zariadenie musí byť aktualizované na RouterOS v6.46 alebo na najnovšiu verziu, aby sa zabezpečilo dodržiavanie predpisov miestnych úradov.

Je na koncových užívateľoch, aby dodržiavali miestne predpisy krajiny, vrátane prevádzky v rámci legálnych frekvenčných kanálov a výstupov požiadavky na energiu, kabeláž *a dynamický výber frekvencie (DFS). Všetky rádiové zariadenia MikroTik musia byť profesionálne nainštalovaný.*

*Tento dokument sa týka modelov: (RBD25G-5HPacQD2HPnD (Audience), RBD25GR-5HPacQD2HPnD&R11e-LTE6 (Audience LTE6 kit))*

*Toto je bezdrôtové sieťové zariadenie. Názov modelu produktu nájdete na štítku prípadu (ID).*

Úplnú aktualizovanú používateľskú príručku nájdete na [stránke](https://translate.googleusercontent.com/translate_c?depth=1&rurl=translate.google.com&sl=en&sp=nmt4&tl=sk&u=https://mt.lv/um&xid=17259,15700022,15700186,15700191,15700259,15700271&usg=ALkJrhgf-rmHKW4mR8YJQR3a1rwITb3u_g) používateľskej príručky na [adrese](https://translate.googleusercontent.com/translate_c?depth=1&rurl=translate.google.com&sl=en&sp=nmt4&tl=sk&u=https://mt.lv/um&xid=17259,15700022,15700186,15700191,15700259,15700271&usg=ALkJrhgf-rmHKW4mR8YJQR3a1rwITb3u_g) <https://mt.lv/um-sk>. Alebo naskenujte QR kód pomocou mobilného telefónu.

Technické špecifikácie, brožúry a ďalšie informácie o produktoch nájdete na adrese [https://mikrotik.com/products](https://translate.googleusercontent.com/translate_c?depth=1&rurl=translate.google.com&sl=en&sp=nmt4&tl=sk&u=https://mikrotik.com/products&xid=17259,15700022,15700186,15700191,15700259,15700271&usg=ALkJrhgTIs-nIXeN8OvnzSbSdObDeXdHDg)

Konfiguračnú príručku pre softvér vo vašom jazyku s ďalšími informáciami nájdete na [https://mt.lv/help](https://translate.googleusercontent.com/translate_c?depth=1&rurl=translate.google.com&sl=en&sp=nmt4&tl=sk&u=https://mt.lv/help&xid=17259,15700022,15700186,15700191,15700259,15700271&usg=ALkJrhho2B_OwvfNUtbfETW7hSV5mX2xNQ)[-sk](https://mt.lv/help-sk.)

Zariadenia MikroTik sú určené pre profesionálne použitie. Ak nemáte kvalifikáciu, obráťte sa na konzultanta [https://mikrotik.com/consultants](https://translate.googleusercontent.com/translate_c?depth=1&rurl=translate.google.com&sl=en&sp=nmt4&tl=sk&u=https://mikrotik.com/consultants&xid=17259,15700022,15700186,15700191,15700259,15700271&usg=ALkJrhgFvq3QvECj57ICNSHWE81V0XVG8Q)

Toto zariadenie prijíma vstup 24V DC napájacieho adaptéra, ktorý je súčasťou originálneho balenia tohto zariadenia. Toto zariadenie môže byť napájané prostredníctvom konektora DC alebo pomocou injektora PoE (dodáva sa v balení).

## **Prvé kroky:**

- Vložte kartu Micro SIM, iba model LTE6.
- Pri *modeli* ( *RBD25G-5HPacQD2HPnD (Audience))* pripojte ISP kábel k prvému ethernetovému portu. Uistite sa, že poskytovateľ internetových služieb umožňuje zmenu hardvéru a vydá automatickú adresu IP.
- Pripojte dodaný sieťový adaptér a zariadenie sa uvedie do prevádzky.
- Zariadenie sa naštartuje, predný indikátor LED sa rozsvieti na modro a na pripojenie bude k dispozícii bezdrôtová sieť.
- Na počítači otvorte sieťové pripojenia a vyhľadajte bezdrôtovú sieť MikroTik a pripojte sa k nej.
- Po pripojení k bezdrôtovej sieti otvorte [https://192.168.88.1](https://translate.googleusercontent.com/translate_c?depth=1&rurl=translate.google.com&sl=en&sp=nmt4&tl=sk&u=https://192.168.88.1/&usg=ALkJrhgQxz9BeTWT761qVYUMHKr2OQ8tzw) vo webovom prehliadači spustíte konfiguráciu, pretože v predvolenom nastavení nie je žiadne heslo, budete automaticky prihlásení.
- Kliknite na tlačidlo (Check for updates) a aktualizujte softvér RouterOS na najnovšiu verziu. Model LTE6 musí mať platnú kartu SIM.
- Vyberte kartu (WebFig), v ľavej ponuke zvoľte položku (CAPsMAN).
- Kliknite na (Security Cfg).
- Kliknutím pridajte nové: Vyberte (Authentication Type: WPA PSK, WPA2 PSK; Encryption: aes ccm;
- Passphrase: strongwirelesspassword;
- ;) Kliknite na tlačidlo OK.
- Kliknite na kartu (Configuration).
- Vyberte jeden príklad rozhrania: cfg-2ghz.
- Nájdite (Security) a vyberte predtým vytvorený profil: security1.
- Nájdite (Country) a nastavte svoju krajinu.
- Kliknite na tlačidlo OK.
- Rovnaké pre rozhranie cfg-5ghz-ac. V ľavom menu zvoľte (System>Password).
- Zadajte heslo pre zariadenie a kliknite na (Change).
- 

**Vystavenie vysokofrekvenčnému žiareniu:** Toto zariadenie MikroTik spĺňa limity vystavenia žiareniu FCC, IC a Európskej únie stanovené pre nekontrolované prostredie. Toto<br>zariadenie MikroTik by malo byť nainštalované a pre

Výrobca: Mikrotikls SIA, Brivibas gatve 214i Riga, Lotyšsko, LV1039.

# **SL - Slovenščina. Hitri vodnik**:

A To napravo je treba nadgraditi na RouterOS v6.46 ali najnovejšo različico, da se zagotovi skladnost z lokalnimi predpisi.

Končni uporabniki so odgovorni za sledenje lokalnim predpisom, vključno z delovanjem v legalnih frekvenčnih kanalih, za doseganje rezultatov napajanje, zahteve za kabliranje in zahteve za dinamično izbiro frekvence (DFS). Vse radijske naprave MikroTik morajo biti strokovno nameščen.

*Ta dokument zajema modele: (RBD25G-5HPacQD2HPnD (Audience), RBD25GR-5HPacQD2HPnD&R11e-LTE6 (Audience LTE6 kit))*

*To je brezžična omrežna naprava. Ime modela izdelka najdete na nalepki (ID).*

Za popoln posodobitev uporabniškega priročnika obiščite stran z navodili na strani [https://mt.lv/um](https://translate.googleusercontent.com/translate_c?depth=1&rurl=translate.google.com&sl=en&sp=nmt4&tl=sl&u=https://mt.lv/um&xid=17259,15700022,15700186,15700191,15700259,15700271&usg=ALkJrhgUDHOo06ZDRNSqFg9z7Mox9DM-fw)[-sl](https://mt.lv/um-sv). Ali pa skenirajte QR kodo s svojim mobilnim telefonom.

Tehnične specifikacije, brošure in več informacij o izdelkih na [https://mikrotik.com/products](https://translate.googleusercontent.com/translate_c?depth=1&rurl=translate.google.com&sl=en&sp=nmt4&tl=sl&u=https://mikrotik.com/products&xid=17259,15700022,15700186,15700191,15700259,15700271&usg=ALkJrhi6JEhWvU-kLjjNjuyjF_zVRCQ0nQ)

Navodila za konfiguracijo programske opreme v vašem jeziku z dodatnimi informacijami najdete na naslovu [https://mt.lv/help](https://translate.googleusercontent.com/translate_c?depth=1&rurl=translate.google.com&sl=en&sp=nmt4&tl=sl&u=https://mt.lv/help&xid=17259,15700022,15700186,15700191,15700259,15700271&usg=ALkJrhjY32kWp2EMbZ3K2xIwC547vRCS8w)[-sl](https://mt.lv/help-sl)

Naprave MikroTik so namenjene profesionalni uporabi. Če nimate kvalifikacij, poiščite svetovalca [https://mikrotik.com/consultants](https://translate.googleusercontent.com/translate_c?depth=1&rurl=translate.google.com&sl=en&sp=nmt4&tl=sl&u=https://mikrotik.com/consultants&xid=17259,15700022,15700186,15700191,15700259,15700271&usg=ALkJrhjelZk_surZH0givWPIPDwx0iPs6A)

Ta naprava sprejme vhod 24V napajalnika, ki je na voljo v originalni embalaži te naprave. To napravo lahko napajate z DC priključkom ali z uporabo injektorja PoE (ki je priložen v embalaži).

## **Prvi koraki:**

Vstavite Micro SIM kartico, samo model LTE6.

Za *model* ( *RBD25G-5HPacQD2HPnD (Audience))* model priključite ISP kabel na prvo Ethernet vrata. Prepričajte se, da ISP omogoča spreminjanje strojne opreme in izda samodejni naslov IP

- Za zagon naprave priključite priloženi napajalnik.
- Naprava se bo zagnala, sprednji LED indikator zasveti v modri modri barvi, za povezovanje pa bo na voljo brezžično omrežje.
- Odprite omrežne povezave v računalniku in poiščite brezžično omrežje MikroTik in se povežite z njim.
- Ko ste povezani v brezžično omrežje, odprite [https://192.168.88.1](https://translate.googleusercontent.com/translate_c?depth=1&rurl=translate.google.com&sl=en&sp=nmt4&tl=sl&u=https://192.168.88.1/&usg=ALkJrhgDgCx3v7pnWSTHNIWT4Z51yv09ew) v vašem spletnem brskalniku za začetek konfiguracije, saj privzeto ni gesla, boste prijavljeni samodejno.<br>Kliknite gumb (Check for updates) in posodobite pr
- 
- Izberite zavihek (WebFig), na levem meniju izberite (CAPsMAN). Kliknite na (Security Cfg).
- Kliknite, če želite dodati novo:
- Izberite (Authentication Type: WPA PSK, WPA2 PSK;
- Encryption: aes ccm;
- Passphrase: strongwirelesspassword:)
- Kliknite V redu.
- Kliknite zavihek (Configuration). Izberite en primer vmesnika: cfg-2ghz.

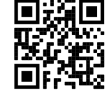

- Poiščite (Security) in izberite predhodno ustvarjen profil: varnost1.
- Poiščite (Country) in nastavite državo.
- Kliknite V redu.
- Enako za vmesnik cfg-5ghz-ac. V levem meniju izberite (System>Password).
- Vnesite geslo za napravo in kliknite (Change).

## **Varnostne informacije:**

- Pred delom na kateri koli opremi MikroTik bodite pozorni na nevarnosti, povezane z električnim vezjem, in se seznanite s standardnimi praksami za preprečevanje nesreč. Namestitveni program mora biti seznanjen z omrežnimi strukturami, izrazi in koncepti.
- Uporabljajte samo napajalnik in dodatke, ki jih je odobril proizvajalec in ki jih najdete v originalni embalaži tega izdelka.
- To opremo mora vgraditi usposobljeno in usposobljeno osebje v skladu s temi navodili za namestitev. Monter je odgovoren za to, da je namestitev opreme skladna z lokalnimi
- in državnimi električnimi kodeksi. Naprave ne poskušajte razstaviti, popraviti ali spremeniti. Ta izdelek je namenjen namestitvi v zaprtih prostorih. Izdelek hranite ločeno od vode, ognja, vlage ali vročega okolja.
- Ne moremo zagotoviti, da se zaradi nepravilne uporabe naprave ne bo zgodilo nobena nesreča ali škoda. Uporabljajte ta izdelek previdno in delujte na lastno odgovornost!  $\bullet$ V primeru okvare naprave jo izklopite iz napajanja. Najhitreje to storite tako, da napajalnik odklopite iz vtičnice.
- 

**Izpostavljenost radiofrekvenčnim sevanjem:** Ta oprema MikroTik ustreza mejam izpostavljenosti sevanju FCC, IC in Evropske unije, določenim za nenadzorovano okolje. To napravo MikroTik je treba namestiti in uporabljati največ 20 centimetrov od vašega telesa, poklicnega uporabnika ali splošne javnosti. Proizvajalec: Mikrotikls SIA, Brivibas gatve 214i Riga, Latvija, LV1039.

# **SV - Svenska. Snabb guide**:

- A Den här enheten måste uppgraderas till RouterOS v6.46 eller den senaste versionen för att säkerställa överensstämmelse med lokala myndighetsbestämmelser.
- Det är slutanvändarnas ansvar att följa lokala landsregler, inklusive drift inom lagliga frekvenskanaler, output kraft, kablingskrav och DFS-krav (Dynamic Frequency *Selection). Alla MikroTik-radioenheter måste vara professionellt installerat.*

*Dette dokumentet dekker modeller: (RBD25G-5HPacQD2HPnD (Audience), RBD25GR-5HPacQD2HPnD&R11e-LTE6 (Audience LTE6 kit))*

*Det här är trådlöst nätverksenhet. Du hittar produktmodellnamnet på etiketten (ID).*

Besök användarmanualsidan på [https://mt.lv/um](https://translate.googleusercontent.com/translate_c?depth=1&rurl=translate.google.com&sl=en&sp=nmt4&tl=sv&u=https://mt.lv/um&xid=17259,15700022,15700186,15700191,15700259,15700271&usg=ALkJrhhLMfRrTyE3HzW2XVMYvKraLGWcEg)[-sv](https://mt.lv/um-sv) för en fullständig uppdaterad användarmanual. Eller skanna QR-koden med din mobiltelefon.

Tekniska specifikationer, broschyrer och mer information om produkter på [https://mikrotik.com/products](https://translate.googleusercontent.com/translate_c?depth=1&rurl=translate.google.com&sl=en&sp=nmt4&tl=sv&u=https://mikrotik.com/products&xid=17259,15700022,15700186,15700191,15700259,15700271&usg=ALkJrhg1BnfAYN5lGPO9BNkkC8XX8Vk4Sg)

Konfigurationshandbok för programvara på ditt språk med ytterligare information kan hittas på [https://mt.lv/help](https://translate.googleusercontent.com/translate_c?depth=1&rurl=translate.google.com&sl=en&sp=nmt4&tl=sv&u=https://mt.lv/help&xid=17259,15700022,15700186,15700191,15700259,15700271&usg=ALkJrhi1F4OnrM7IbZZTorAk8QSvGtC4DQ)[-sv](https://mt.lv/help-sv)

MikroTik-enheter är för professionellt bruk. Om du inte har behörighet, sök en konsult [https://mikrotik.com/consultants](https://translate.googleusercontent.com/translate_c?depth=1&rurl=translate.google.com&sl=en&sp=nmt4&tl=sv&u=https://mikrotik.com/consultants&xid=17259,15700022,15700186,15700191,15700259,15700271&usg=ALkJrhhmxPiuzbtDTI0znI6EG08oaSPsAg)

Denne enheten godtar inngangen til 24V DC-strømadapter, som følger med originalemballasjen til denne enheten. Denne enheten kan drives via DC-kontakt eller med PoE-injektor (følger med i emballasjen).

## **Første steg:**

- Sett inn Micro SIM-kort, bare LTE6-modellen.
- For ( *RBD25G-5HPacQD2HPnD (Audience))* må du koble ISP-kabelen til den første Ethernet-porten. Forsikre deg om at Internett-leverandøren lar maskinvareendring og utstede en automatisk IP-adresse.
- Koble til den medfølgende strømadapteren for å starte enheten.
- Enheten vil starte opp, frontlysindikatoren lyser i blått og trådløst nettverk vil være tilgjengelig for tilkobling.
- Åpne nettverkstilkoblinger på PCen din og søk etter det trådløse MikroTik-nettverket og koble til det. Når du er koblet til det trådløse nettverket, åpner du [https://192.168.88.1](https://translate.googleusercontent.com/translate_c?depth=1&rurl=translate.google.com&sl=en&sp=nmt4&tl=no&u=https://192.168.88.1/&usg=ALkJrhgicAlHp3OTtZDAsa84C59Z5FukGA) i nettleseren din for å starte konfigurasjonen, siden det ikke er noe passord som standard, blir du
- logget på automatisk.
- Klikk på knappen (Check for updates) og oppdater RouterOS-programvaren til den nyeste versjonen. LTE6-modellen må ha et gyldig SIM-kort.<br>Velg (WebFig) -fanen, til venstre-menyen, velg (CAPsMAN).<br>Klikk på (Security Cfg).
- 
- Klikk for å legge til nytt:

Velg (Authentication Type: WPA PSK, WPA2 PSK; Encryption: aes ccm; Passphrase: strongwirelesspassword;)

- Klikk OK.
- Klikk på (Configuration) -fanen.
- Velg ett grensesnitteksempel: cfg-2ghz.
- Finn (Security) og velg den tidligere opprettede profilen: sikkerhet1.
- Finn (Country) og angi ditt land.
- Klikk OK.
- Samme for cfg-5ghz-ac-grensesnittet. Velg (System> Password) på venstre meny.
- 
- Skriv inn passordet for enheten og klikk på (Change).

## **Sikkerhetsinformasjon:**

- Før du jobber med MikroTik-utstyr, må du være oppmerksom på farene som er forbundet med elektriske kretsløp, og kjenne til standard praksis for å forhindre ulykker.
- Installasjonsprogrammet skal være kjent med nettverksstrukturer, vilkår og konsepter. Bruk bare strømforsyningen og tilbehøret som er godkjent av produsenten, og som finnes i originalemballasjen til dette produktet.
- Dette utstyret skal installeres av trent og kvalifisert personell i henhold til denne installasjonsinstruksen. Installatøren er ansvarlig for at installasjonen av utstyret er i samsvar<br>med lokale og nasjonale elektriske ko
- 
- Vi kan ikke garantere at ingen ulykker eller skader vil oppstå på grunn av feil bruk av enheten. Bruk dette produktet med forsiktighet og bruk det på egen risiko!
- Ved feil på enheten må du koble den fra strømmen. Den raskeste måten å gjøre det på er ved å trekke ut strømadapteren fra stikkontakten.

**Exponering för radiofrekvensstrålning:** Denna MikroTik-utrustning överensstämmer med FCC, IC och Europeiska unionens strålningsexponeringsgränser som anges för en okontrollerad miljö. Denna MikroTik-enhet ska installeras och användas högst 20 centimeter från din kropp, yrkesanvändare eller allmänheten.

Tillverkare: Mikrotikls SIA, Brivibas gatve 214i Riga, Lettland, LV1039.

# **PRC - 中文. 快速指南**

该设备需要升级到*RouterOS v6.46*或最新版本,以确保符合地方当局法规。

最终用户有责任遵守当地的法规,包括在合法频道内操作,输出 电源,布线要求和动态频率选择(*DFS*)要求。 所有*MikroTik*无线电设备必须 专业安装。

本文档涵盖以下型号:*(RBD25G-5HPacQD2HPnD (Audience), RBD25GR-5HPacQD2HPnD&R11e-LTE6 (Audience LTE6 kit))*

这是无线网络设备。 您可以在包装箱标签(*ID*)上找到产品型号名称。

请访问[https://mt.lv/um](https://translate.googleusercontent.com/translate_c?depth=1&rurl=translate.google.com&sl=en&sp=nmt4&tl=zh-CN&u=https://mt.lv/um&xid=17259,15700022,15700186,15700191,15700259,15700271&usg=ALkJrhhUz2FZIIzssff95b--e3Y7zIt-tg)[-zh](https://mt.lv/um-zh)上的用户手册页面,以获取最新的用户手册。 或使用手机扫描QR码。

有关产品的技术规格,手册和更多信息, [请访](https://translate.googleusercontent.com/translate_c?depth=1&rurl=translate.google.com&sl=en&sp=nmt4&tl=zh-CN&u=https://mikrotik.com/products&xid=17259,15700022,15700186,15700191,15700259,15700271&usg=ALkJrhhFcM6SQ445SHuGWD9f8UlKq-AuLQ)问[https://mikrotik.com/products](https://translate.googleusercontent.com/translate_c?depth=1&rurl=translate.google.com&sl=en&sp=nmt4&tl=zh-CN&u=https://mikrotik.com/products&xid=17259,15700022,15700186,15700191,15700259,15700271&usg=ALkJrhhFcM6SQ445SHuGWD9f8UlKq-AuLQ)

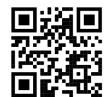

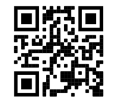

可以在以下位置找到使用您的语言的软件配置手册以及更多信息 [https://mt.lv/help](https://translate.googleusercontent.com/translate_c?depth=1&rurl=translate.google.com&sl=en&sp=nmt4&tl=zh-CN&u=https://mt.lv/help&xid=17259,15700022,15700186,15700191,15700259,15700271&usg=ALkJrhitishm0S_JgFOuuM1ypVdp-dA4Jg)[-zh](https://mt.lv/help-zh)

MikroTik设备是专业用途。 如果您没有资格,请寻求顾问[https://mikrotik.com/consultants](https://translate.googleusercontent.com/translate_c?depth=1&rurl=translate.google.com&sl=en&sp=nmt4&tl=zh-CN&u=https://mikrotik.com/consultants&xid=17259,15700022,15700186,15700191,15700259,15700271&usg=ALkJrhgbj5tpdL2jeJcugjbDpiN6GVnAeA)

本设备接受本设备原始包装中提供的24V DC电源适配器的输入。 该设备可以通过DC插孔或PoE注入器(包装中提供)供电。

### **第一步:**

- 插入Micro SIM卡, 仅插入LTE6型号。
- 对于( *RBD25G-5HPacQD2HPnD*(*Audience*)),模型将ISP电缆连接到第一个以太网端口。 确保ISP允许更改硬件,并会发布一个自动IP地址。
- 插入随附的电源适配器以启动设备。
- 设备将启动,前部的LED指示灯将呈蓝色稳定亮起,并且可以使用无线网络进行连接。
- 在PC上打开网络连接,然后搜索MikroTik无线网络并连接到该网络。
- 连接到无线网络后, 打开 [https://192.168.88.1](https://translate.googleusercontent.com/translate_c?depth=1&rurl=translate.google.com&sl=en&sp=nmt4&tl=zh-CN&u=https://192.168.88.1/&usg=ALkJrhh5JWiCwUun8f8O5pSKiXcCZWBsJQ) 在您的Web浏览器中开始配置, 因为默认情况下没有密码, 您将自动登录。
- 单击(Check for updates)按钮,然后将您的RouterOS软件更新到最新版本,LTE6型号需要具有有效的SIM卡。<br>选择(WebFig)选项卡,在左侧菜单上选择(CAPsMAN)。
- 单击 (Security Cfg) 。
- 单击添加新的:

选择 (Authentication Type: WPA PSK, WPA2 PSK;

- Encryption: aes ccm; Passphrase: strongwirelesspassword)
- 单击确定。
- 
- 
- 单击(Configuration)选项卡。<br>选择一个接口示例: cfg-2ghz。<br>找到(Security)并设置您的国家。<br>找到(Country)并设置您的国家。
- 
- 单击确定。
- 
- 与cfg-5ghz-ac接口相同。<br>在左侧菜单上,选择(System>Password)。<br>输入设备的密码,然后单击(Change)。
- **安全信息:**
	-
	-
	- 在使用任何MikroTik设备之前,请注意电路所涉及的危险,并熟悉防止事故的标准做法。 安装程序应熟悉网络结构,术语和概念。<br>仅使用制造商认可的电源和附件,这些电源和附件可在该产品的原始包装中找到。<br>根据这些安装说明,应由经过培训的合格人员来安装本设备。 安装程序负责确保设备的安装符合当地和国家的电气法规。 请勿尝试拆卸,修理或改装设备。<br>该产品旨在安装在室内。 请将本产品远离水,火,潮湿或高温的环境。<br>由于设备使用不当,我们不能保证不会
	-
	-
	-

**射频辐射暴露:** 此MikroTik设备符合针对不受控制的环境所设定的FCC,IC和欧盟辐射暴露限制。 此MikroTik设备的安装和操作距离您的身体,职业用户或公众的距离不得超过20厘 米。

制造商: Mikrotikls SIA, 拉脱维亚Brivibas gatve 214i Riga, LV1039。

## **RU - Русский. Краткое пособие. Евразийский экономический союз информация**:

Это устройство должно быть обновлено до RouterOS v6.46 или до последней версии, чтобы обеспечить соответствие требованиям местных органов *власти.*  $\ddot{\textbf{A}}$ 

Конечные пользователи несут ответственность за соблюдение местных нормативов, в том числе за работу в пределах долустимых частотных каналов. сынод требования к питанию, кабелям и динамическому выбору частоты (DFS). Все радиоустройства Мікrо Тік должны быть профессионально установлены.

*Этот документ охватывает модели: (RBD25G-5HPacQD2HPnD (Audience), RBD25GR-5HPacQD2HPnD&R11e-LTE6 (Audience LTE6 kit))*

*Это беспроводное сетевое устройство. Вы можете найти название модели продукта на ярлыке кейса (ID).*

Пожалуйста, посетите страницу руководства пользователя на [https://mt.lv/um-ru,](https://translate.googleusercontent.com/translate_c?depth=1&rurl=translate.google.com&sl=en&sp=nmt4&tl=ru&u=https://mt.lv/um&xid=17259,15700022,15700186,15700191,15700259,15700271&usg=ALkJrhipWvle1elLJMMoPdg6ocMPWcjAlQ) чтобы ознакомиться с полным актуальным руководством пользователя. Или отсканируйте QR-код с помощью мобильного телефона.

ческие характеристики, брошюры и дополнительная информация о продуктах на [https://mikrotik.com/products](https://translate.googleusercontent.com/translate_c?depth=1&rurl=translate.google.com&sl=en&sp=nmt4&tl=ru&u=https://mikrotik.com/products&xid=17259,15700022,15700186,15700191,15700259,15700271&usg=ALkJrhj3l_ysK3VsXo6KobOxEP4UTXiWhQ)

Руководство по настройке программного обеспечения на вашем языке с дополнительной информацией можно найти по адресу [https://mt.lv/help](https://translate.googleusercontent.com/translate_c?depth=1&rurl=translate.google.com&sl=en&sp=nmt4&tl=ru&u=https://mt.lv/help&xid=17259,15700022,15700186,15700191,15700259,15700271&usg=ALkJrhgnJGDZD2HjcyP89crCT0ijOGmqBQ)[-ru](https://mt.lv/help-ru)

Устройства MikroTik предназначены для профессионального использования. Если у вас нет квалификации, пожалуйста, обратитесь к

консультанту [https://mikrotik.com/consultants](https://translate.googleusercontent.com/translate_c?depth=1&rurl=translate.google.com&sl=en&sp=nmt4&tl=ru&u=https://mikrotik.com/consultants&xid=17259,15700022,15700186,15700191,15700259,15700271&usg=ALkJrhhtfJS0XO37JX_pj2kdDfd4SfaJDA)

Данное устройство допускает ввод адаптера питания 24 В постоянного тока, который входит в оригинальную упаковку данного устройства. Это устройство может получать питание от гнезда постоянного тока или с помощью инжектора PoE (входит в комплект поставки).

#### **Первые шаги:**

- 
- Вставьте Micro SIM-карту, только модель LTE6.<br>Для модели ( *RBD25G-5HPacQD2HPnD (Audience))* модель подключите кабель ISP к первому порту Ethernet. Убедитесь, что провайдер разрешает замену оборудования и выдаст автоматический IP-адрес.
- Подключите прилагаемый адаптер питания, чтобы запустить устройство.
- Устройство загрузится, светодиодный индикатор на передней панели загорится синим светом, и беспроводная сеть будет доступна для подключения.
- Откройте сетевые подключения на вашем компьютере, найдите беспроводную сеть MikroTik и подключитесь к ней.
- После подключения к беспроводной сети откройте [https://192.168.88.1](https://translate.googleusercontent.com/translate_c?depth=1&rurl=translate.google.com&sl=en&sp=nmt4&tl=ru&u=https://192.168.88.1/&usg=ALkJrhixoNzic1gC2-ti9qw4ozs2yXvssQ) в вашем веб-браузере, чтобы начать настройку, так как по умолчанию пароль отсутствует, вы автоматически войдете в систему.
- Нажмите кнопку (Check for updates) и обновите программное обеспечение RouterOS до последней версии, модель LTE6 должна иметь действующую SIM-карту. Выберите вкладку (WebFig), в левом меню выберите (CAPsMAN). Нажмите на (Security Cfg).
- 
- Нажмите, чтобы добавить новое: Выберите (Authentication Type: WPA PSK, WPA2 PSK; Encryption: aes ccm; Passphrase: strongwirelesspassword;)
- Нажмите ОК.
- 
- Нажмите на вкладку (Configuration). Выберите один пример интерфейса: cfg-2ghz.
- Найдите (Security) и выберите ранее созданный профиль: security1.
- Найдите (Country) и установите свою Страну.
- Нажмите ОК.
- То же самое для интерфейса cfg-5ghz-ac.
- 
- В левом меню выберите (System>Password). Введите пароль для устройства и нажмите (Change).

## **Информация по технике безопасности:**

- Перед началом работы на любом оборудовании MikroTik ознакомьтесь с опасностями, связанными с электрическими цепями, и ознакомьтесь со стандартными методами предотвращения несчастных случаев. Установщик должен быть знаком с сетевыми структурами, терминами и концепциями.
- Используйте только те источники питания и аксессуары, которые утверждены производителем и находятся в оригинальной упаковке этого продукта.
- Это оборудование должно быть установлено обученным и квалифицированным персоналом согласно этим инструкциям по установке. Установщик несет ответственность за то, чтобы установка оборудования соответствовала местным и национальным электротехническим нормам и правилам. Не пытайтесь разбирать, ремонтировать или модифицировать устройство.
- Этот продукт предназначен для установки в помещении. Держите этот продукт вдали от воды, огня, влаги.

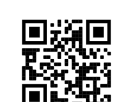

Мы не можем гарантировать, что в результате неправильного использования устройства не произойдет несчастных случаев или повреждений. Пожалуйста,

- 
- используйте этот продукт с осторожностью и действуйте на свой страх и риск!<br>В случае сбоя устройства отключите его от питания. Самый быстрый способ сделать это отсоединить адаптер питания от электрической розетки.

**Воздействие радиочастотного излучения.** Это устройство MikroTik должно быть установлено и эксплуатироваться не ближе 20 сантиметров от вашего тела, профессионального пользователя или широкой публики.

Производитель: Mikrotikls SIA, Бривибас гатве 214i Рига, Латвия, LV1039.

Частотный диапазон:2400-2483.5 МГц, 5150-5350 МГц, 5850-6100 МГц. Доступные частотные каналы могут различаться в зависимости от модели продукта и сертификации.

Информация о дате изготовления устройства указана в конце серийного номера на его наклейке через дробь. Первая цифра означает номер года (последняя цифра года), две

последующие означают номер недели.

Во избежание загрязнения окружающей среды необходимо отделить устройство от бытовых отходов и утилизировать его безопасным способом, например в<br>специально отведенных местах. Ознакомьтесь с процедурами надлежащей транспорт

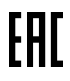

Изготовитель: SIA Mikrotikls, Aizkraukles iela 23, Riga, LV-1006, Латвия, [support@mikrotik.com](mailto:support@mikrotik.com). Сделано в Китае, Латвии или Литве

Информация об импортерах продукции MikroTik в Российскую Федерацию: <https://mikrotik.com/buy/europe/russia>

Продукты MikroTik, которые поставляются в Евразийский таможенный союз, оцениваются с учетом соответствующих требований и помечены знаком EAC, как показано ниже:

## **UA - Yкраїнська. Короткий посібник:**

Цей пристрій потрібно оновити до RouterOS v6.46 або останньої версії, щоб забезпечити відповідність місцевим нормам влади !

Кінцеві користувачі несуть відповідальність за дотримання місцевих правил, включаючи функціонування в межах законних частотних каналів, вихідну потужність, вимоги до кабелів та вимоги щодо вибору динамічної частоти (DFS). Усі радіопристрої MikroTik повинні бути професійно встановлені.

Цей документ охоплює моделі: (RBD25G-5HPacQD2HPnD (Audience), RBD25GR-5HPacQD2HPnD&R11e-LTE6 (Audience LTE6 kit))

Це пристрій бездротової мережі. Ви можете знайти назву моделі продукту на етикетці корпусу (ID).

Будь ласка, відвідайте сторінку посібника користувача на <https://mt.lv/um-uk> для повної оновленої посібника користувача. Або скануйте QR-код за допомогою мобільного телефону.

Технічні характеристики, брошури та додаткова інформація про продукцію на <https://mikrotik.com/products>

Посібник з налаштування програмного забезпечення на вашій мові з додатковою інформацією можна знайти за посиланням <https://mt.lv/help>

Пристрої MikroTik призначені для професійного використання. Якщо у вас немає кваліфікації, зверніться до консультанта <https://mikrotik.com/consultants>

Цей пристрій приймає вхід 24В адаптера живлення постійного струму, який надається в оригінальній упаковці цього пристрою. Цей пристрій можна живити через роз'єм постійного струму або використовувати інжектор PoE (надається в упаковці).

#### **Перші кроки:**

• Вставте Micro SIM-карту, лише модель LTE6.

Для моделі ( *RBD25G-5HPacQD2HPnD (аудиторія))* модель підключіть ISP-кабель до першого порту Ethernet. Переконайтеся, що провайдер дозволяє зміни апаратних засобів і видасть автоматичну IP-адресу.

- Підключіть адаптер живлення, що входить у комплект, щоб запустити пристрій.
- Пристрій завантажиться, передній світлодіодний індикатор загориться суцільним синім кольором, а для підключення буде доступна бездротова мережа.
- 
- Відкрийте мережеві з'єднання на своєму ПК та знайдіть бездротову мережу МікгоТік та підключіться до неї.<br>Після підключення до бездротової мережі відкрийте [https://192.168.88.1](https://translate.googleusercontent.com/translate_c?depth=1&rurl=translate.google.com&sl=en&sp=nmt4&tl=uk&u=https://192.168.88.1/&usg=ALkJrhjc-jGrfreRw_bcXWm1aM-iGJxhQQ) у вашому веб-браузері, щоб розпочати конфігур існує, ви ввійдете в систему автоматично.
- $\overline{a}$ Натисніть кнопку (Check for updates) та оновіть програмне забезпечення RouterOS до останньої версії, для моделі LTE6 потрібно мати дійсну SIM-карту.
- Виберіть вкладку (WebFig), в лівому меню виберіть (CAPsMAN).
- Клацніть на (Security Cfg).
- Натисніть, щоб додати нове: Виберіть (Authentication Type: WPA PSK, WPA2 PSK;
- Encryption: aes ccm; Passphrase: strongwirelesspassword)
- Натисніть кнопку ОК.
- Перейдіть на вкладку (Configuration).
- Виберіть один приклад інтерфейсу: cfg-2ghz.
- Знайдіть (Security) та оберіть створений раніше профіль: security1.
- Знайдіть (Country) і встановіть свою країну.
- Натисніть кнопку ОК.
- Те саме для інтерфейсу cfg-5ghz-ac.
- У меню зліва виберіть (System> Password).
- Введіть пароль для пристрою та натисніть (Change).

## **Інформація про безпеку:**

- Перш ніж працювати над будь-яким обладнанням MikroTik, пам'ятайте про небезпеки, пов'язані з електричною схемою, та ознайомтеся зі стандартними методами запобігання аварій. Інсталятор повинен бути знайомий з мережевими структурами, термінами та поняттями.
- Використовуйте тільки джерело живлення та аксесуари, затверджені виробником, і які можна знайти в оригінальній упаковці цього виробу.
- Це обладнання повинно встановлюватися кваліфікованим та кваліфікованим персоналом відповідно до цих інструкцій з монтажу. Інсталятор несе відповідальність за те, щоб Установка обладнання відповідала місцевим та національним електричним кодам. Не намагайтеся розбирати, ремонтувати чи змінювати пристрій.
- Цей виріб призначений для встановлення в приміщенні. Тримайте цей продукт подалі від води, вогню, вологості або жаркого середовища.
- Ми не можемо гарантувати, що через неправильне використання пристрою не трапляються аварії та пошкодження. Будь ласка, використовуйте цей продукт обережно та працюйте на свій страх і ризик!
- У разі відмови пристрою, відключіть його від живлення. Найшвидший спосіб зробити це від'єднавши адаптер живлення від розетки.

**Вплив радіочастотного випромінювання:** Це обладнання MikroTik відповідає нормам радіаційного опромінення FCC, IC та Європейського Союзу, встановленим для неконтрольованого середовища. Цей пристрій MikroTik слід встановлювати та експлуатувати не ближче 20 сантиметрів від вашого тіла, професіонала чи широкого загалу.

Виробник: Mikrotikls SIA, Brivibas gatve 214i Рига, Латвія, LV1039.

Робоча частота (Максимальна вихідна потужність): 2400-2483.5 МГц (20 дБм), 5150-5250 МГц (23 дБм), 5250-5350 МГц (20 дБм), 5470-5725 МГц (27 дБм).

## **Federal Communication Commission Interference Statement**

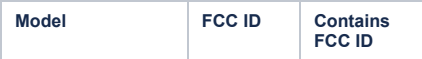

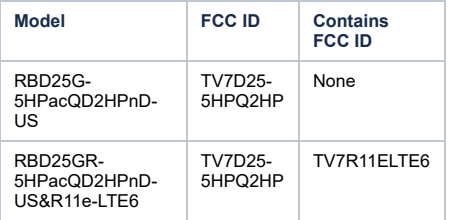

This equipment has been tested and found to comply with the limits for a Class B digital device, pursuant to Part 15 of the FCC Rules. These limits are designed to provide reasonable protection against harmful interference in a residential installation.

This equipment generates, uses, and can radiate radio frequency energy and, if not installed and used in accordance with the instructions, may cause harmful interference to radio communications. However, there is no guarantee that interference will not occur in a particular installation. If this equipment does cause harmful interference to radio or television reception, which can be determined by turning the equipment off and on, the user is encouraged to try to correct the interference by one or more of the following measures:

- Reorient or relocate the receiving antenna.
- Increase the separation between the equipment and receiver.
- Connect the equipment into an outlet on a circuit different from that to which the receiver is connected.
- Consult the dealer or an experienced radio/TV technician for help.

FCC Caution: Any changes or modifications not expressly approved by the party responsible for compliance could void the user's authority to operate this equipment.

This device complies with Part 15 of the FCC Rules. Operation is subject to the following two conditions: (1) This device may not cause harmful interference, and (2) this device must accept any interference received, including interference that may cause undesired operation.

Note: This unit was tested with shielded cables on the peripheral devices. Shielded cables must be used with the unit to ensure compliance.

## **Innovation, Science and Economic Development Canada**

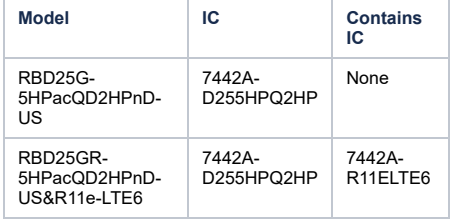

This device contains license-exempt transmitter(s)/receiver(s) that comply with Innovation, Science and Economic Development Canada's license-exempt RSS(s). Operation is<br>subject to the following two conditions: (1) This de operation of the device.

L'émetteur/récepteur exempt de licence contenu dans le présent appareil est conforme aux CNR d'Innovation, Sciences et Développement économique Canada applicables aux<br>appareils radio exempts de licence. L'exploitation est brouillage radioélectrique subi, même si le brouillage est susceptible d'en compromettre le fonctionnement.

This Class B digital apparatus complies with Canadian ICES-003.

Cet appareil numérique de la classe [B] est conforme à la norme NMB-003 du Canada.

CAN ICES-003 (B) / NMB-003 (B)

The device for operation in the band 5150–5250 MHz is only for indoor use to reduce the potential for harmful interference to co-channel mobile satellite systems.

Les dispositifs fonctionnant dans la bande de 5 150 à 5 250 MHz sont réservés uniquement pour une utilisation à l'intérieur afin de réduire les risques de brouillage préjudiciable aux systèmes de satellites mobiles utilisant les mêmes canaux

# **CE Declaration of Conformity**

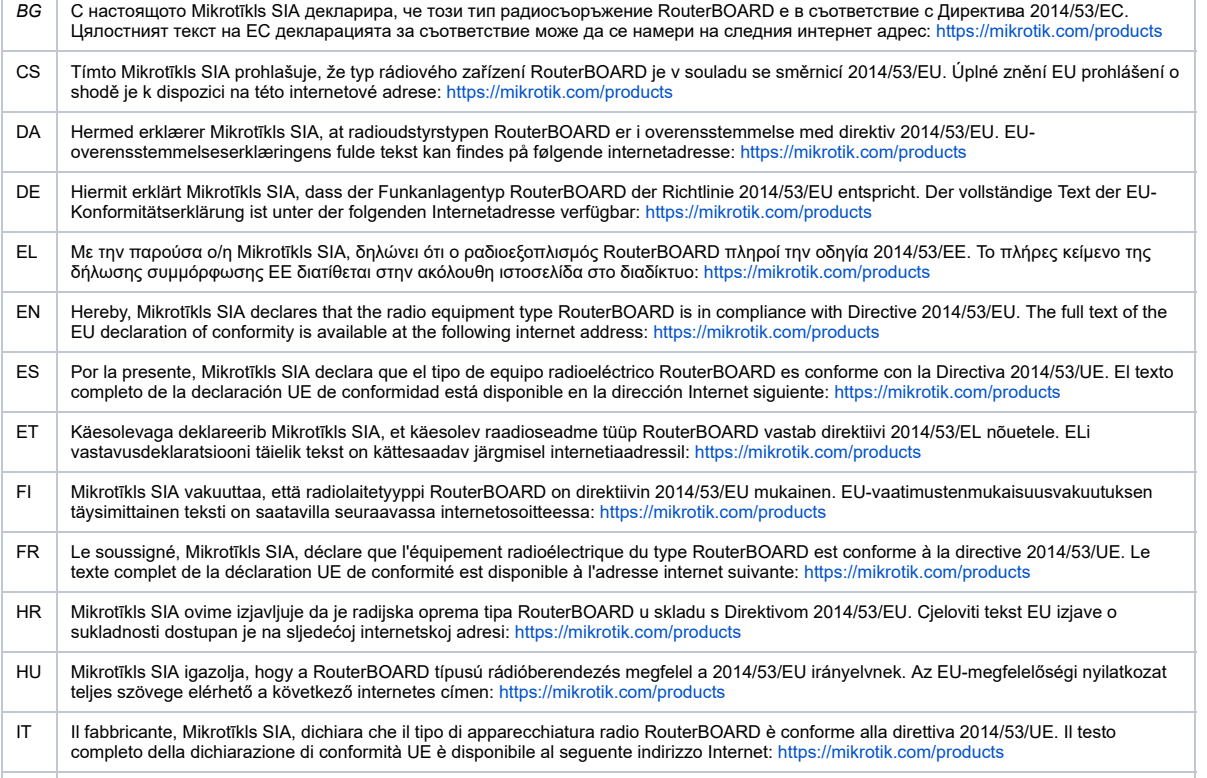

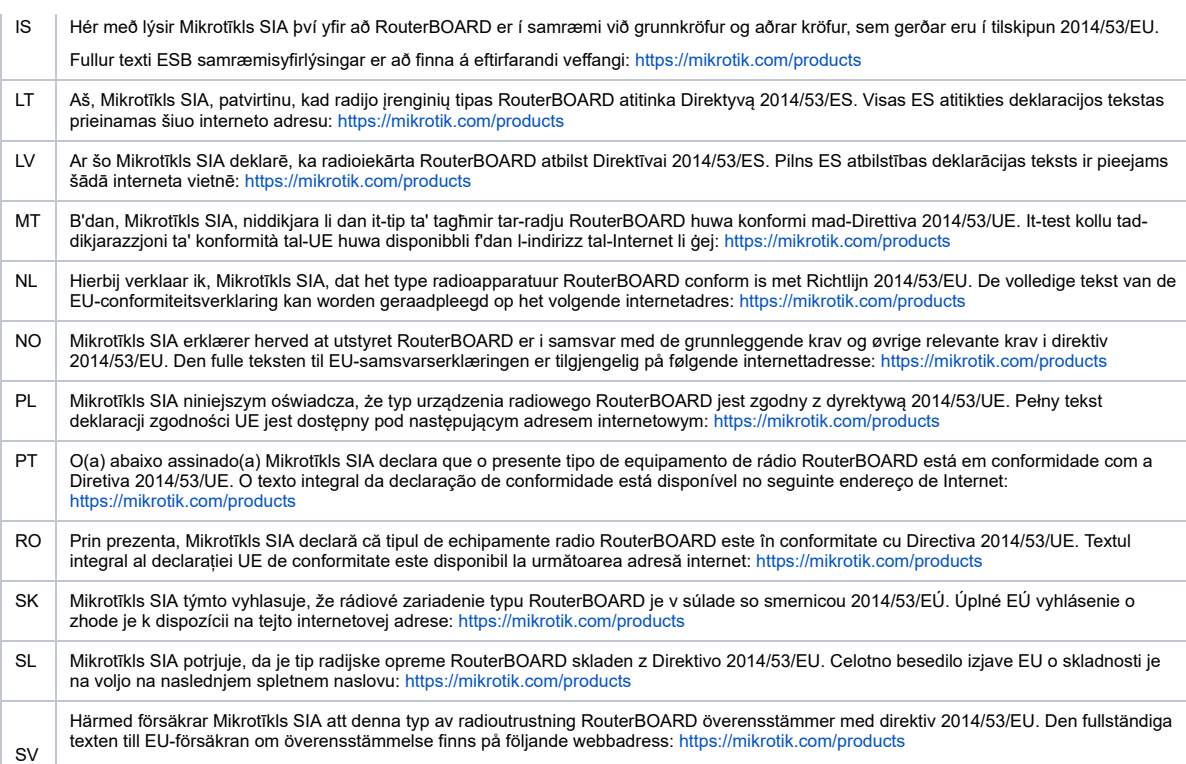

## *WLAN*

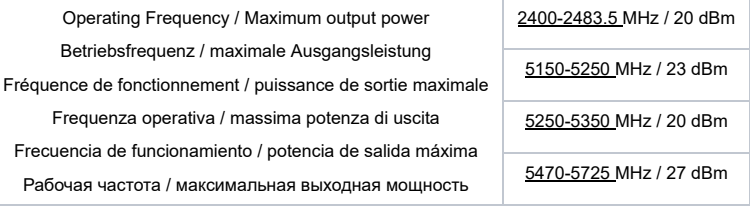

This MikroTik device meets Maximum WLAN and LTE transmit power limits per ETSI regulations. For more detailed information see Declaration of Conformity above / Dieses MikroTik-Gerät erfüllt die maximalen WLAN- und LTE-Sendeleistung Grenzwerte gemäß ETSI-Bestimmungen. Weitere Informationen finden Sie oben unter<br>Konformitätserklärung / Cetappareil MikroTikrespecteles limites maximales de d'informations, voir la déclaration de conformité ci-dessus / Questo dispositivo MikroTik è conforme ai limiti massimi di potenza di trasmissione WLAN e LTE in conformità con le normative ETSI. Per ulteriori informazioni, consultare la dichiarazione di conformità sopra / Este dispositivo MikroTik cumple con los límites máximos de potencia de<br>transmisión WLAN y LTE de acuerdo con las regulacion соответствует максимальным пределам мощности передачи WLAN и LTE в соответствии с правилами ETSI. Для получения дополнительной информации см. Декларацию соответствия выше.  $\blacktriangle$ 

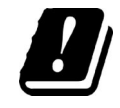

The WLAN function for this device is restricted to indoor use only when operating in the 5150 to 5350 MHz frequency range. / Die WLAN-Funktion dieses<br>Geräts ist nur für die Verwendung in Innenräumen im Frequenzbereich 5150 utilisation en intérieur uniquement lorsqu'il fonctionne dans la gamme de fréquences 5150 à 5350 MHz. / La funzione WLAN per questo dispositivo è limitata all'uso interno solo quando si opera nella gamma di frequenza da 5150 a 5350 MHz. / La función WLAN para este dispositivo está restringida al uso en<br>interiores solo cuando se opera en el rango de frecuencia de 5150 а 5350 помещения только при работе в диапазоне частот от 5150 до 5350 МГц.

#55776